### <span id="page-0-2"></span>[SKU:DFR0781](https://www.dfrobot.com/product-2177.html) [\(https://www.dfrobot.com/product-2177.html\)](https://www.dfrobot.com/product-2177.html)

 $\rightarrow$ [Introduction](#page-0-0) [Feature](#page-0-1) [Application](#page-1-0) **[Specification](#page-1-1)** [Dimension](#page-2-0) Diagram Board [Overview](#page-5-0) [Tutorial](#page-9-0) AT [Command](#page-18-0) List BLE [Pass-through](#page-30-0) SPP [Pass-through](#page-30-1) [FAQ](#page-31-0) More [Documents](#page-31-1)

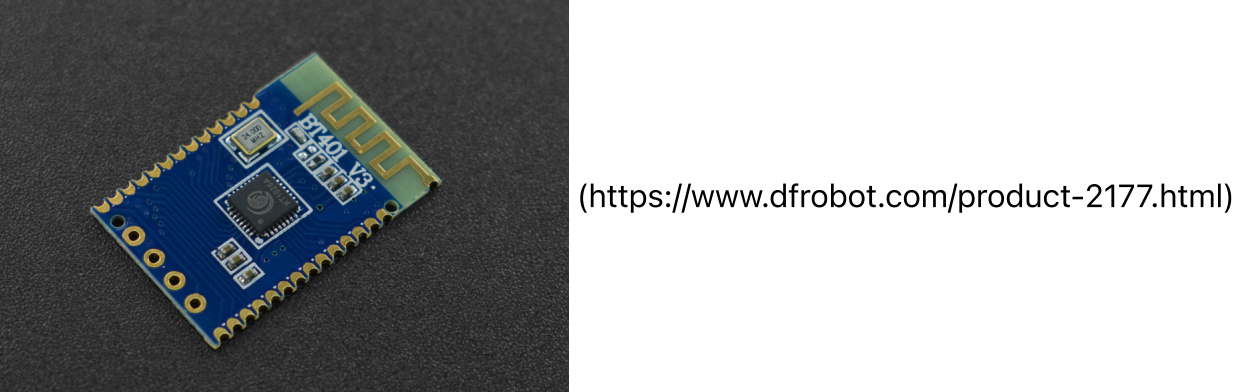

<span id="page-0-0"></span>Introduction

This Bluetooth module features Bluetooth/U-disk/TF-card playback, and Bluetooth call function, supporting simple and clear serial port control function, BLE pass-through, and SPP pass-through functions. The highlight of this product is the dual-mode Bluetooth, which also means that it can run the Bluetooth audio playback and data transmission at the same time, greatly reducing the development difficulty of embedded Bluetooth in other products.

# <span id="page-0-1"></span>Feature

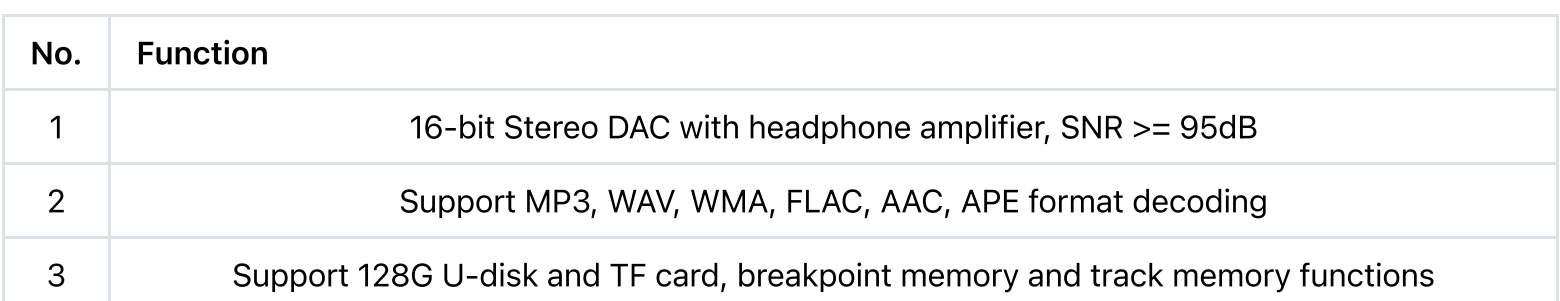

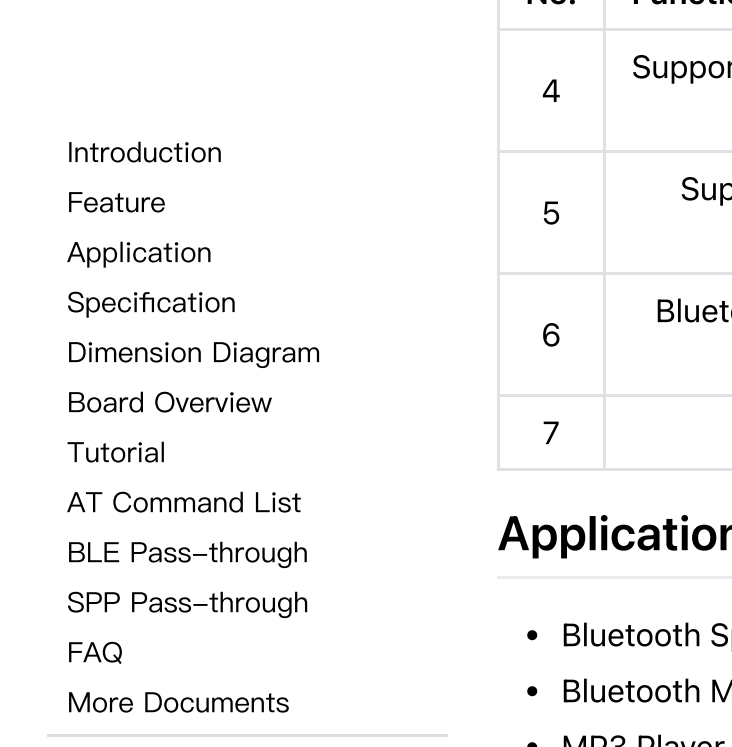

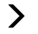

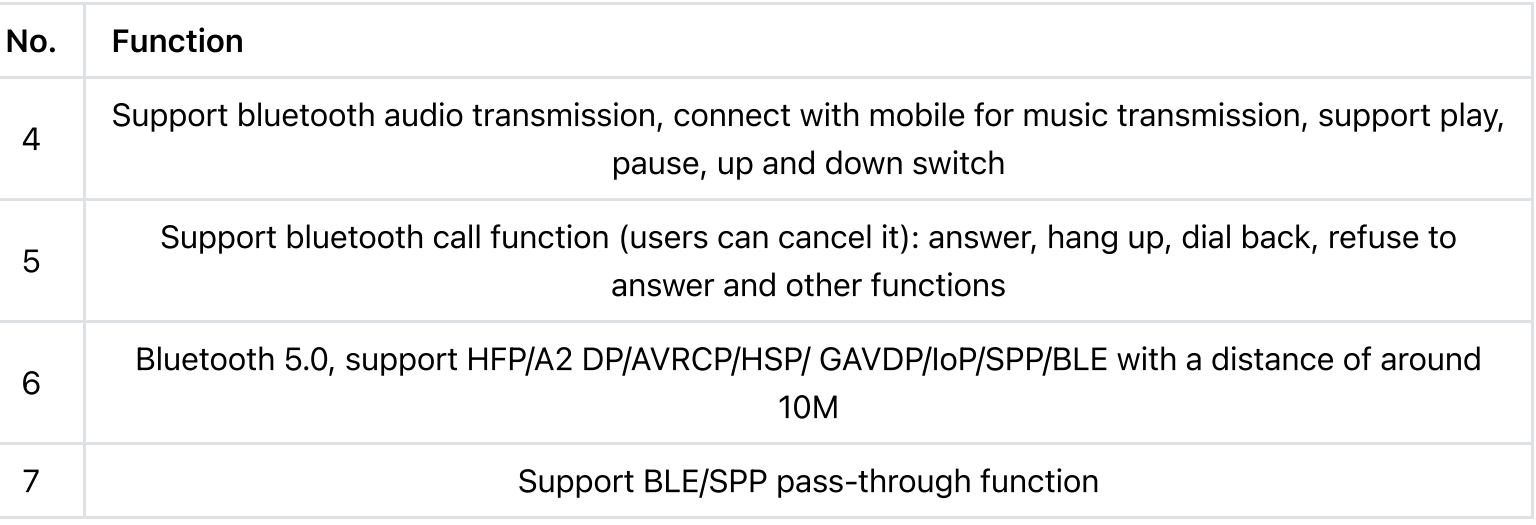

# <span id="page-1-0"></span>Application

- Speaker with calling function
- <span id="page-1-1"></span>Ausic Lamp
- MP3 Player

# **Specification**

- Power Supply: 3.3V~5V
- Operating Current: 20mA
- Communication: UART
- Bluetooth: 5.0
- Operating Temperature Range: -40℃~80℃
- Operating Humidity Range: 5%RH~95%RH
- Dimension: 23\*15.5mm/0.91\*0.61"

# <span id="page-2-0"></span>Dimension Diagram

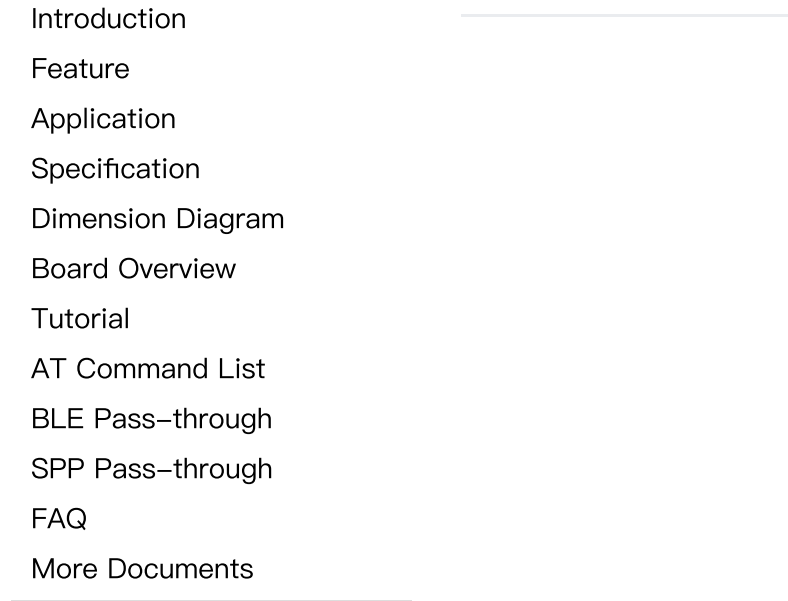

 $\rightarrow$ 

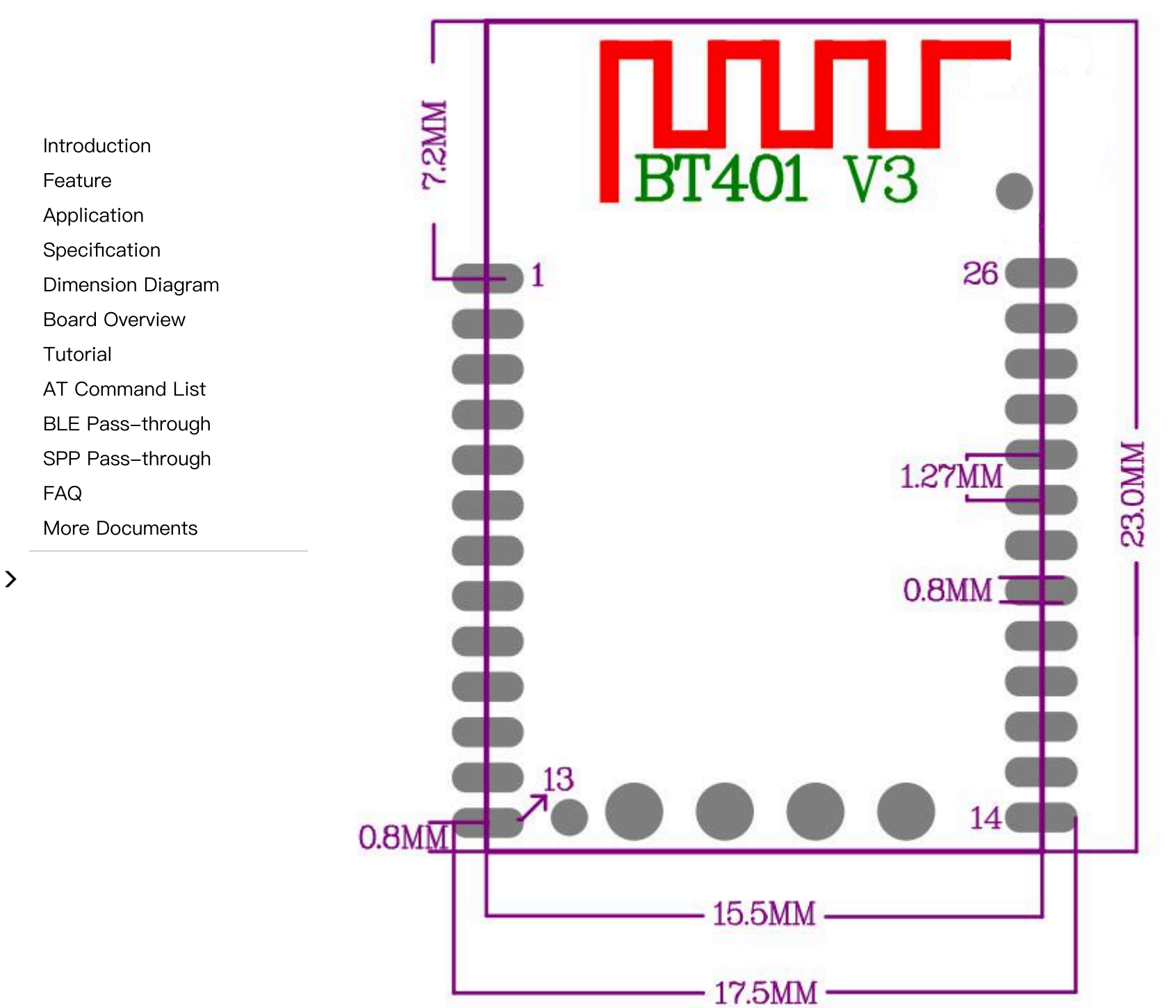

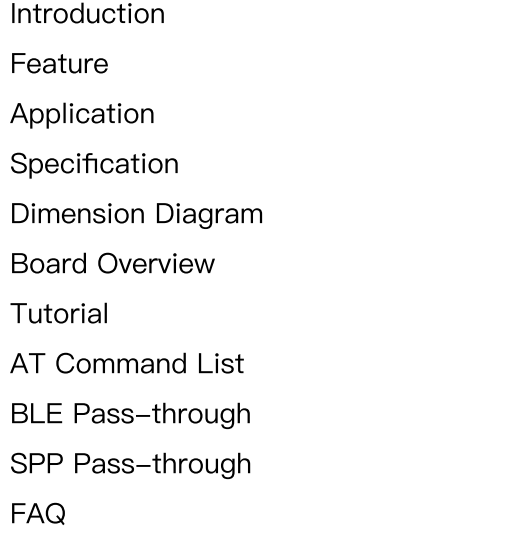

More [Documents](#page-31-1)

 $\,$ 

 $\sim$ 

## <span id="page-5-0"></span>Board Overview

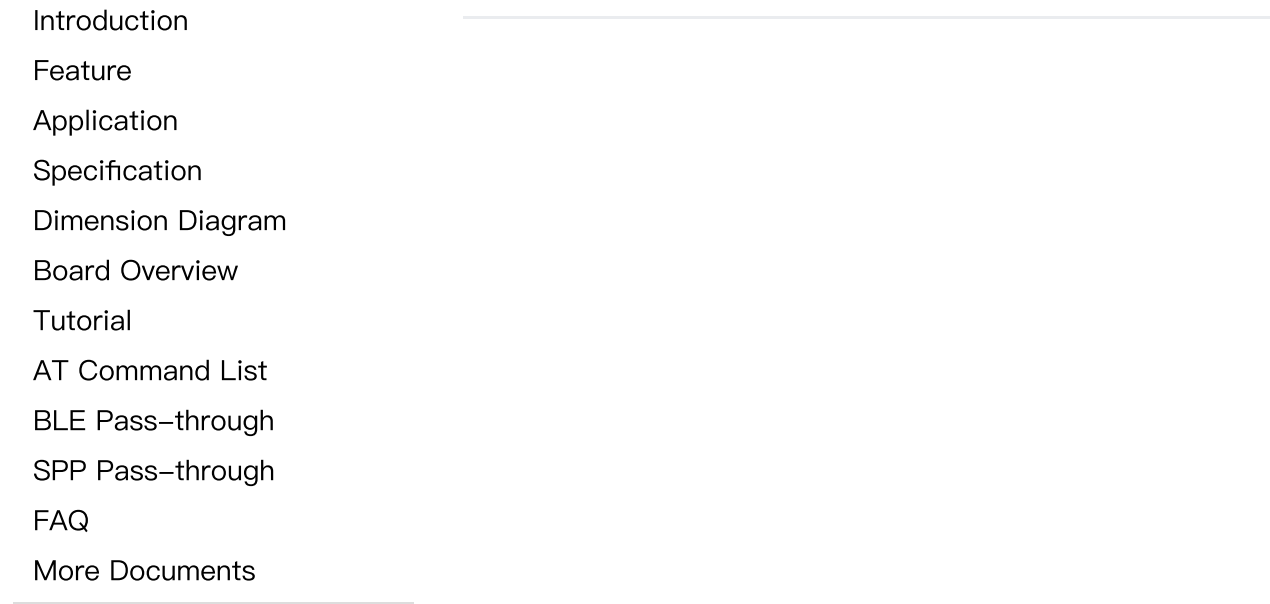

 $\,$ 

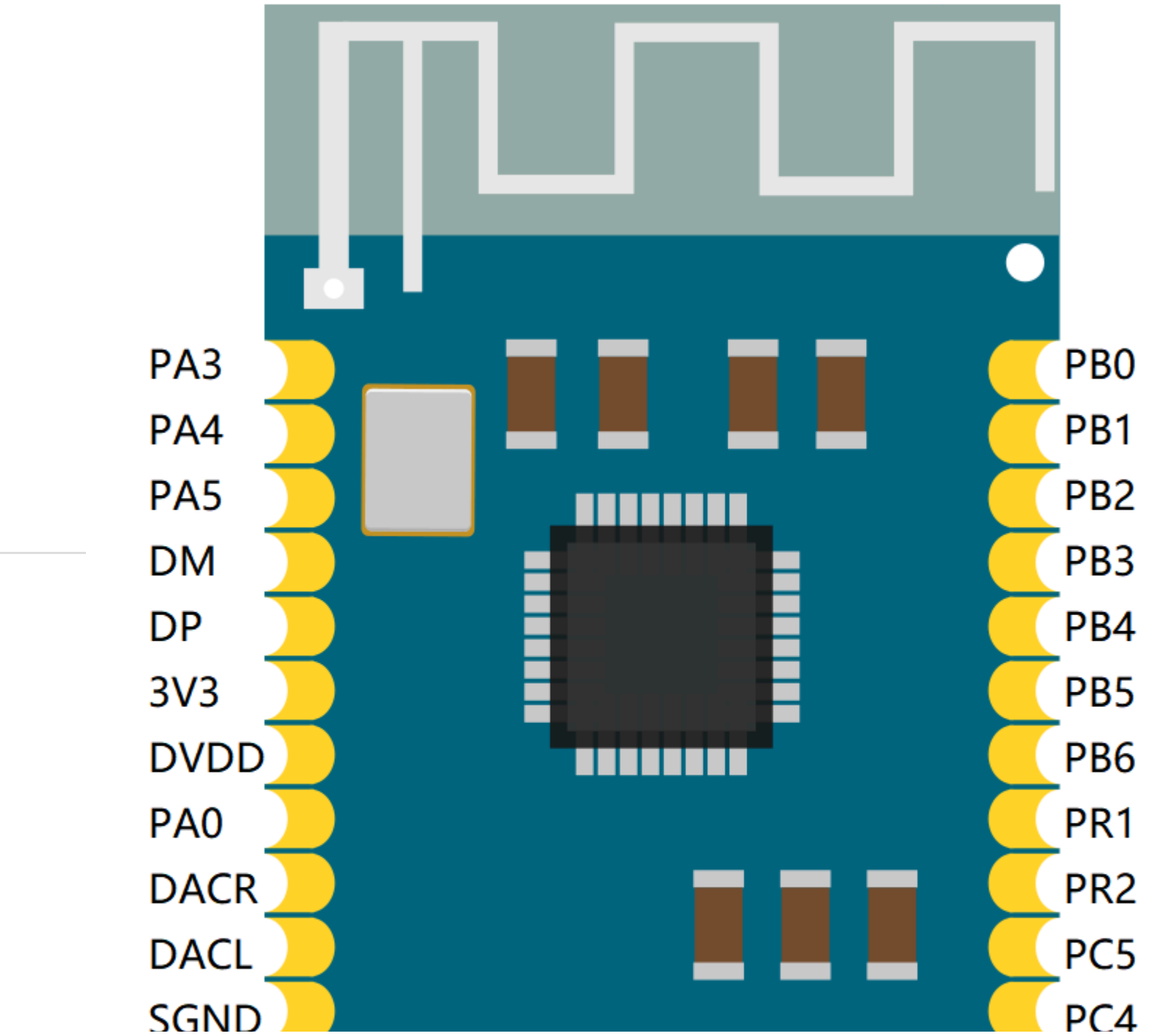

[Introduction](#page-0-0) [Feature](#page-0-1)

[Application](#page-1-0)

[Specification](#page-1-1)

[Dimension](#page-2-0) Diagram

Board [Overview](#page-5-0)

[Tutorial](#page-9-0)

AT [Command](#page-18-0) List

BLE [Pass-through](#page-30-0)

SPP [Pass-through](#page-30-1)

[FAQ](#page-31-0)

More [Documents](#page-31-1)

 $\geq$ 

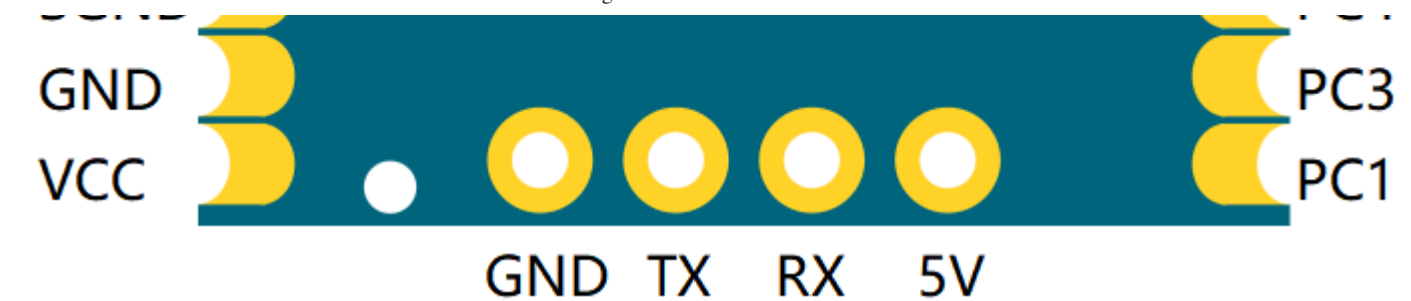

[Introduction](#page-0-0)

[Feature](#page-0-1)

[Application](#page-1-0)

[Specification](#page-1-1)

[Dimension](#page-2-0) Diagram

Board [Overview](#page-5-0)

[Tutorial](#page-9-0)

AT [Command](#page-18-0) List

BLE [Pass-through](#page-30-0)

SPP [Pass-through](#page-30-1)

[FAQ](#page-31-0)

More [Documents](#page-31-1)

 $\geq$ 

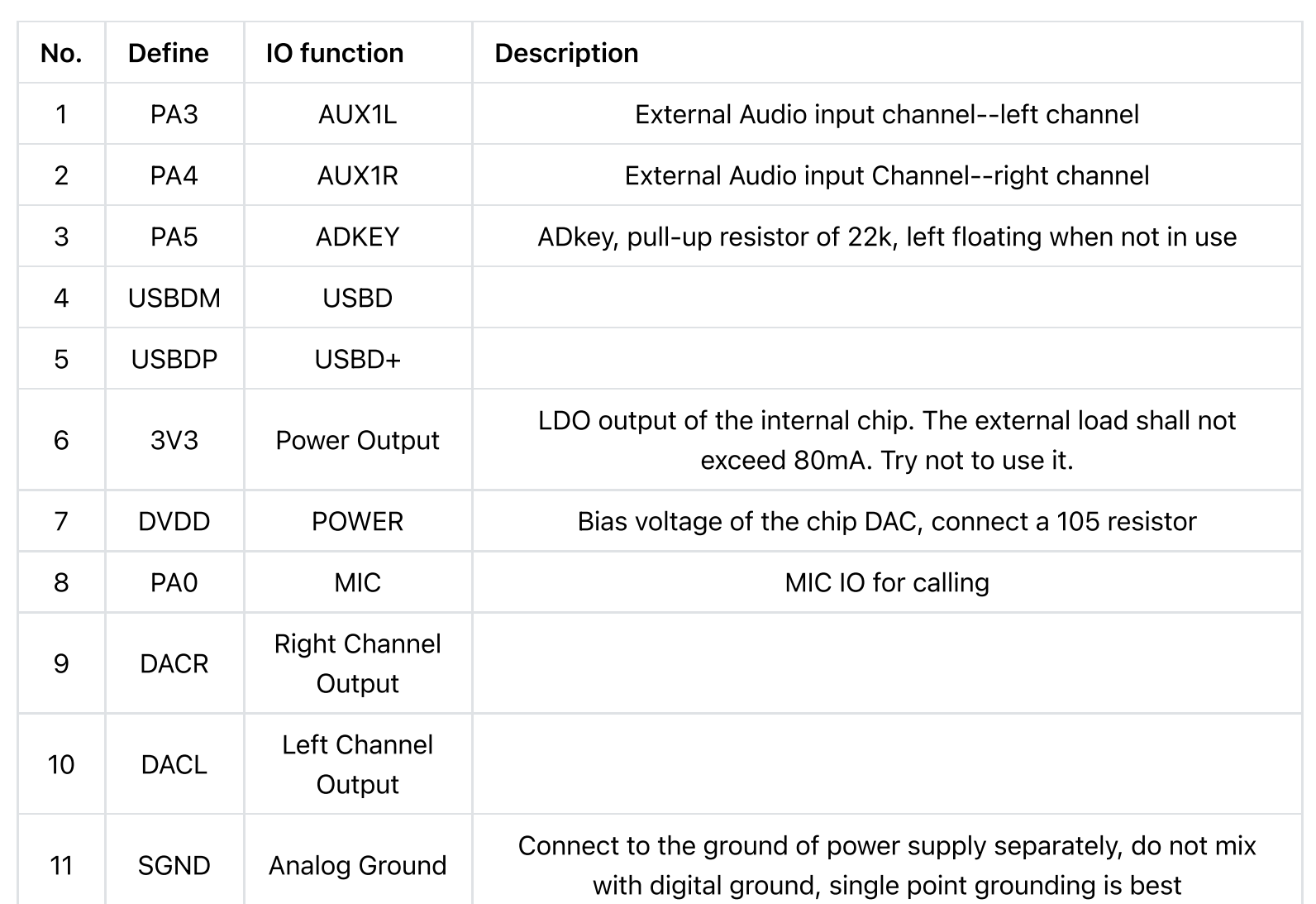

https://wiki.dfrobot.com/Audio\_BLE\_SPP\_Pass\_Through\_Module\_Bluetooth\_5.0\_SKU\_DFR0781 8/32

 $\rightarrow$ 

AT

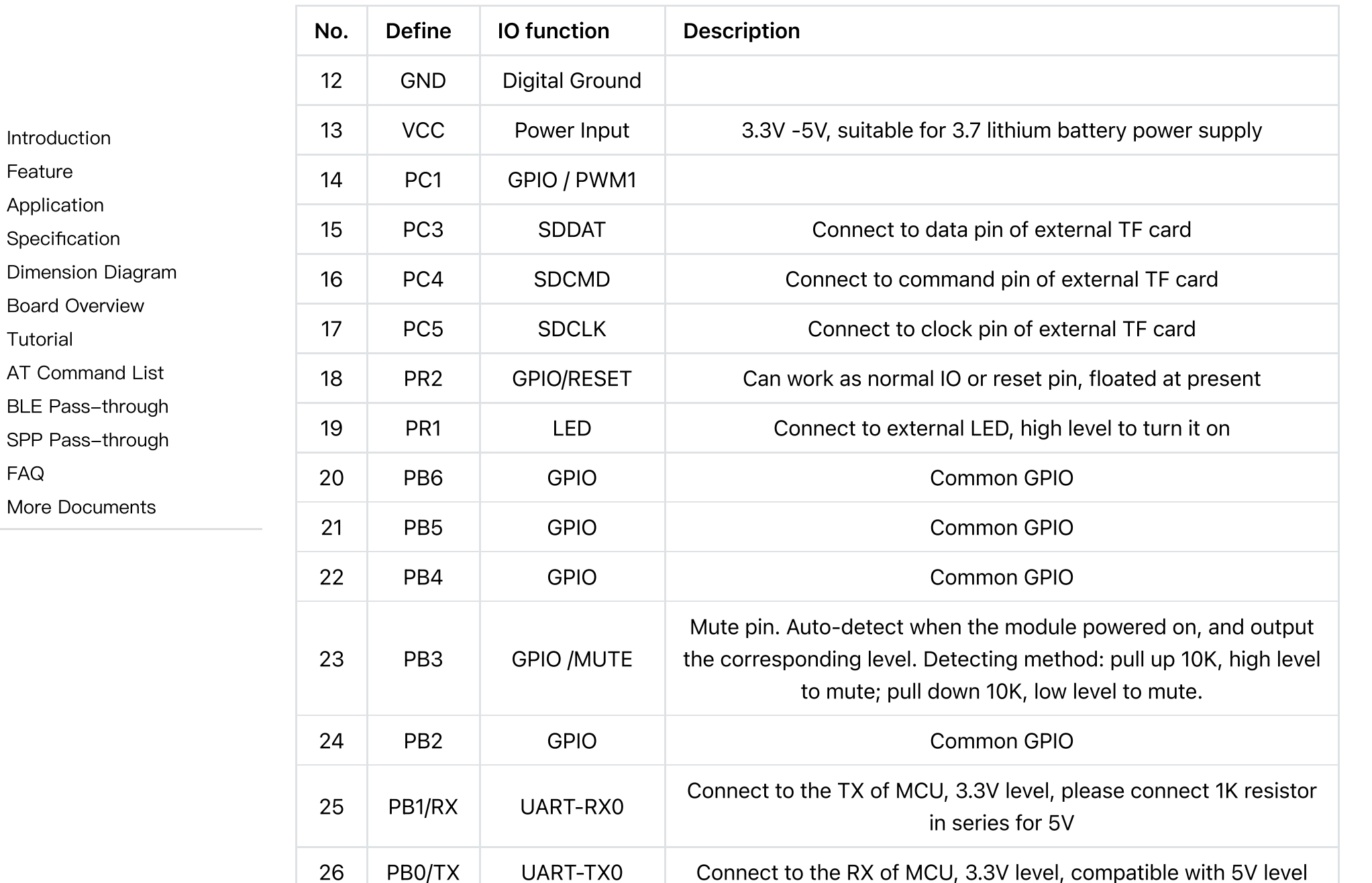

[Introduction](#page-0-0) [Feature](#page-0-1) [Application](#page-1-0) **[Specification](#page-1-1)** [Dimension](#page-2-0) Diagram Board [Overview](#page-5-0) [Tutorial](#page-9-0) AT [Command](#page-18-0) List BLE [Pass-through](#page-30-0) SPP [Pass-through](#page-30-1) [FAQ](#page-31-0) More [Documents](#page-31-1)

### <span id="page-9-0"></span>**Tutorial**

Note: it is recommended to use hardware serial to drive this module, since it may be unstable when using software serial, which may result in unknown errors.It is suggested to reduce the module's baud rate to 9600 when using software serial driver.

#### Requirements

- Hardware
	- [DFRduino](https://www.dfrobot.com/product-838.html) UNO R3 [\(https://www.dfrobot.com/product-838.html\)](https://www.dfrobot.com/product-838.html) (or similar) x 1
	- $O$  BT401 x 1
	- Speaker with Amplifier
	- Dupont wires

#### • Software

- [Arduino](https://www.arduino.cc/en/Main/Software) IDE [\(https://www.arduino.cc/en/Main/Software\)](https://www.arduino.cc/en/Main/Software)
- Download and install the BT401 Library file and [Sample](https://github.com/DFRobot/DFRobot_BT401) Code [\(https://github.com/DFRobot/DFRobot\\_BT401\)](https://github.com/DFRobot/DFRobot_BT401) (About how to install the [library?](https://www.arduino.cc/en/Guide/Libraries#.UxU8mdzF9H0) [\(https://www.arduino.cc/en/Guide/Libraries#.UxU8mdzF9H0\)\)](https://www.arduino.cc/en/Guide/Libraries#.UxU8mdzF9H0)

 $\rightarrow$ 

### Control by Arduino

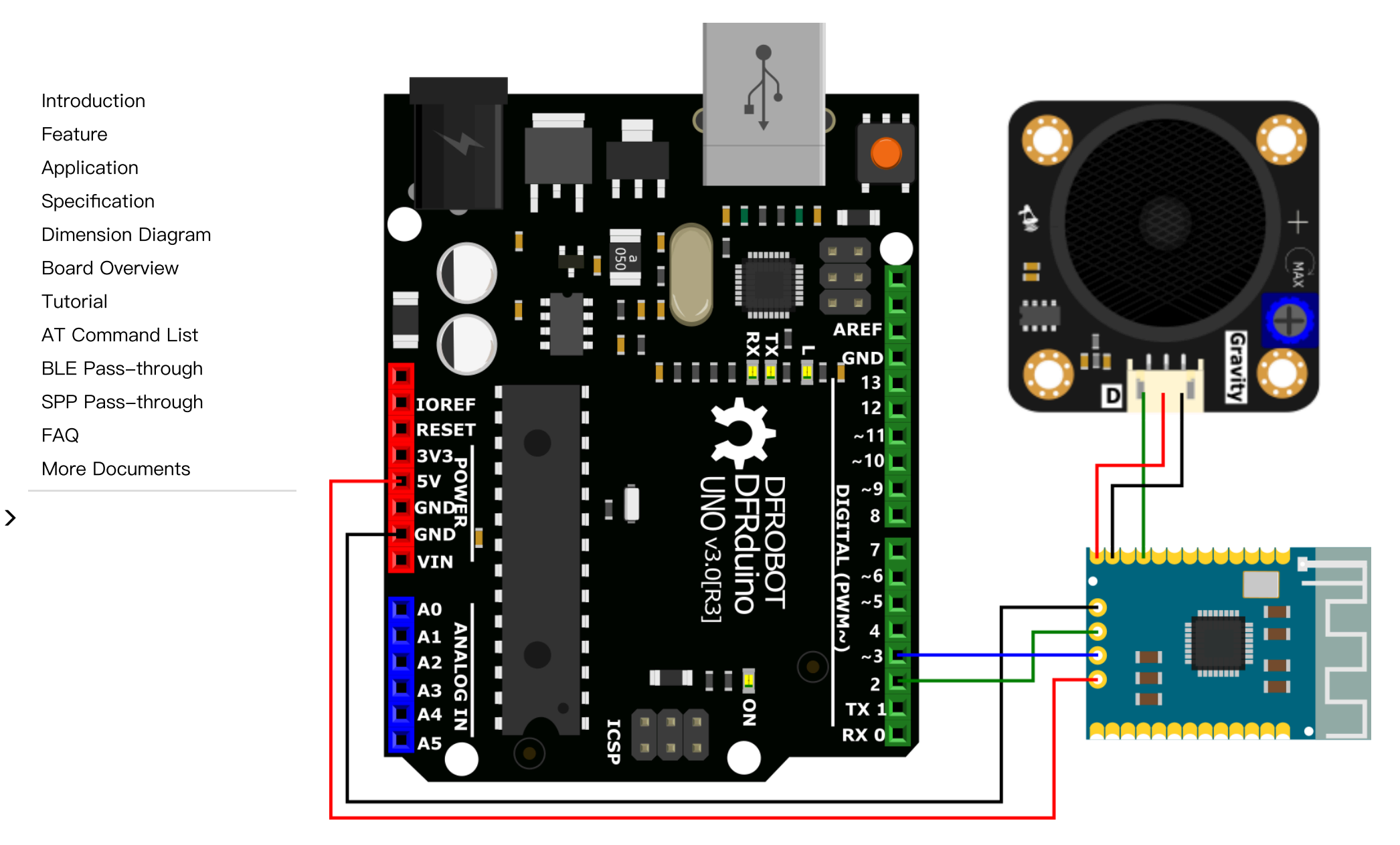

 $\sum$ 

### API Function List

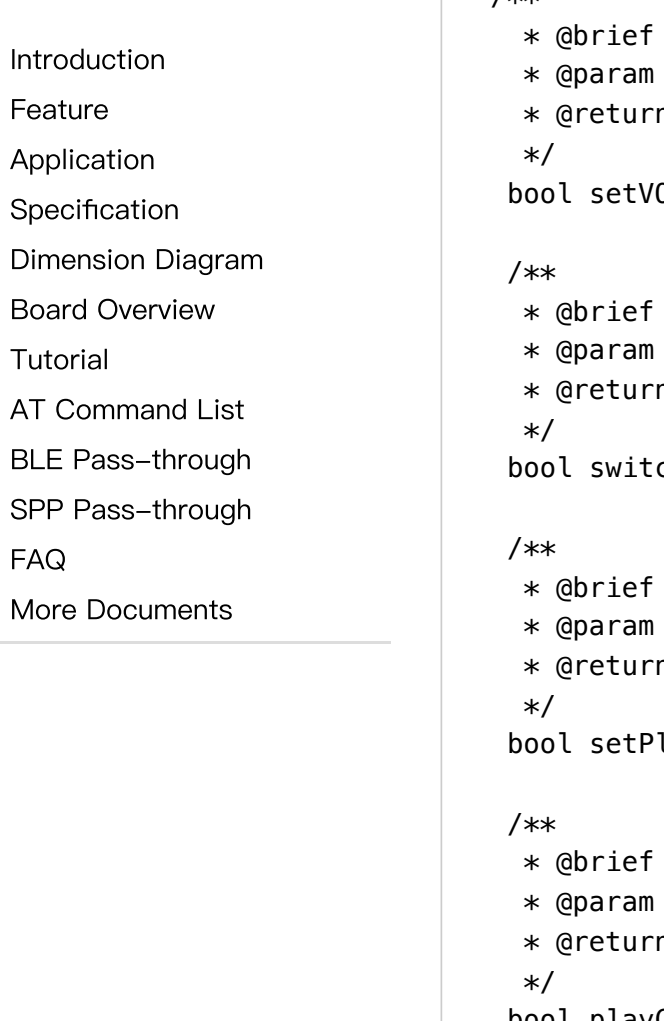

```
/**Set volume
          volume(0-30)n true or false
          Ol(uint8_t vol);
          Set working mode
          eFunction_t
          n true or false
          chFunction(eFunction_t function);
          Set play mode
          ePlayMode_t
          n true or false
          layMode(ePlayMode_t mode);
          Play control Only valid for playback by TF card and U-disk
          ePlayControl_t
          n true or false
bool playControl(ePlayControl_t cmd);
/**
 * @brief Next
 * @return true or false
```
\*/

bool next();

[Feature](#page-0-1) [Application](#page-1-0)

[Introduction](#page-0-0)

[Specification](#page-1-1)

[Dimension](#page-2-0) Diagram

Board [Overview](#page-5-0)

[Tutorial](#page-9-0)

AT [Command](#page-18-0) List

BLE [Pass-through](#page-30-0)

SPP [Pass-through](#page-30-1)

[FAQ](#page-31-0)

More [Documents](#page-31-1)

 $\rightarrow$ 

```
/**
* @brief Last
* @return true or false
*/
bool last();
/**
* @brief Play the N-th file, play song of the specified number
* @param specified number
 * @return true or false
*/
bool playSpecFile(uint16_t number);
/**
* @brief Play song of the specified path
* @param specified path
 * @return true or false
*/
bool playSpecFile(const char* path);
/**
* @brief Delete the currently playing file
* @return true or false
 */
```
bool delCurFile();

#### /\*\*

\* @brief Dial a phone number \* @param phone number \* @return true or false \*/ bool callOut(const char\* phoneNumber); /\*\*

\* @brief Call control

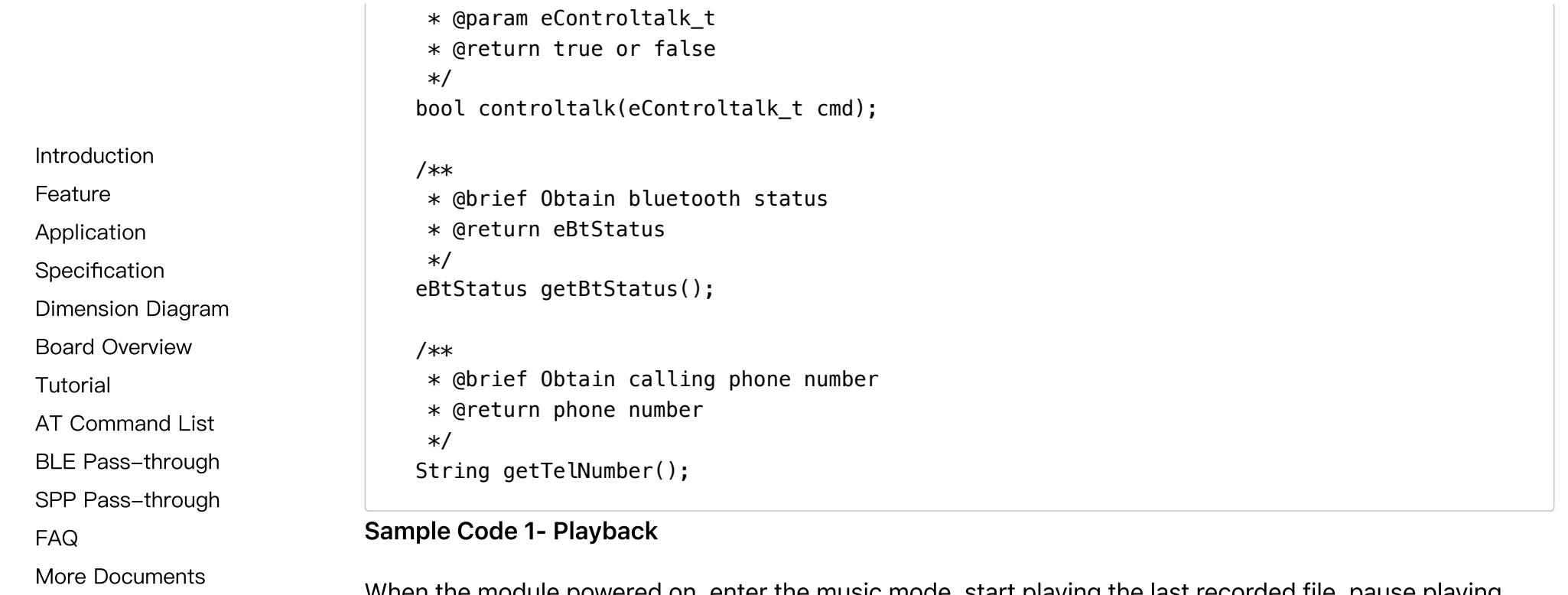

 $\geq$ 

When the module powered on, enter the music mode, start playing the last recorded file, pause playing after 3S, play the next song after 3S, play the previous song after 3S, and play the first file copied into the device after 3 seconds.

 $\,$ 

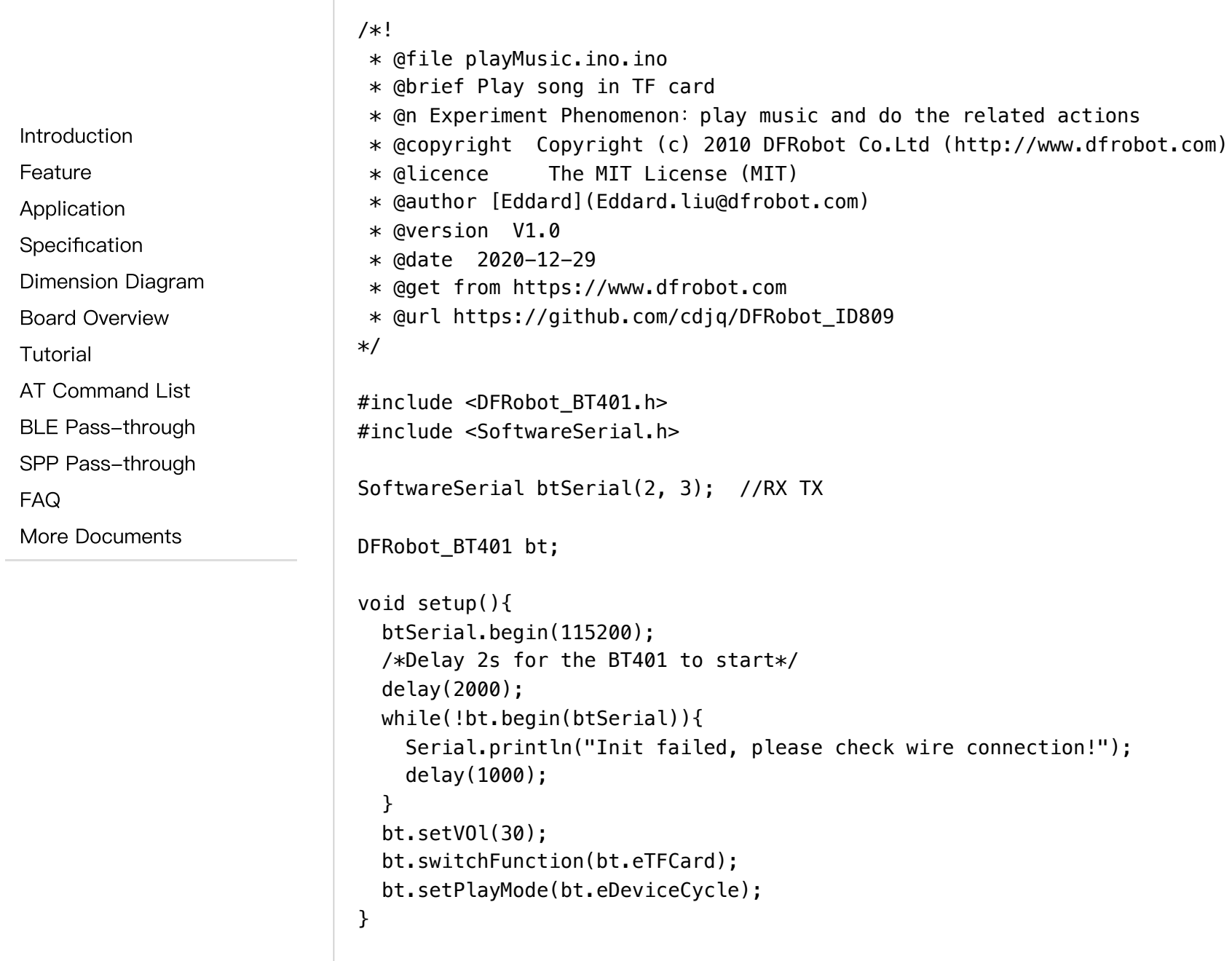

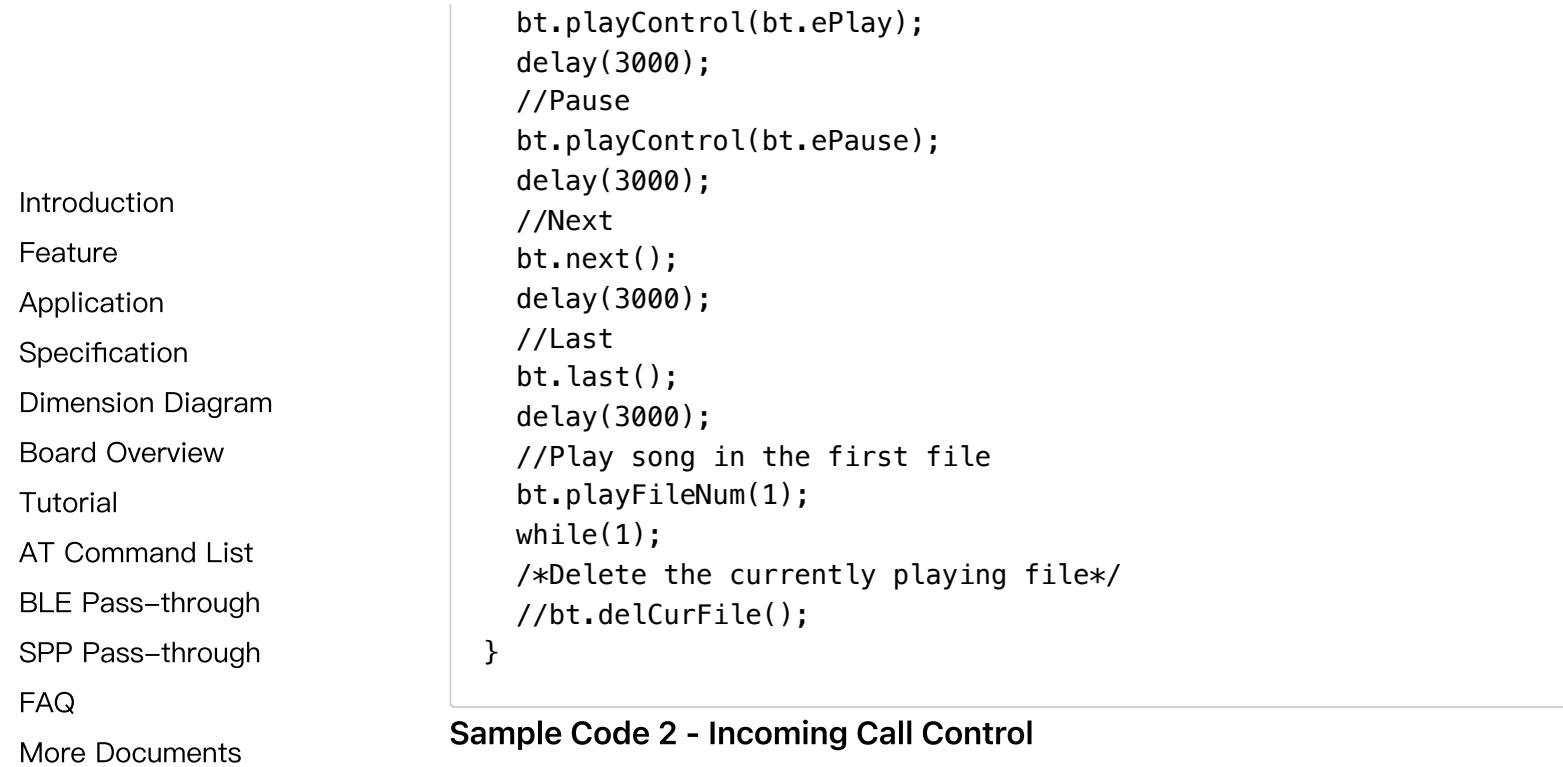

 $\,$ 

 $\sim$ 

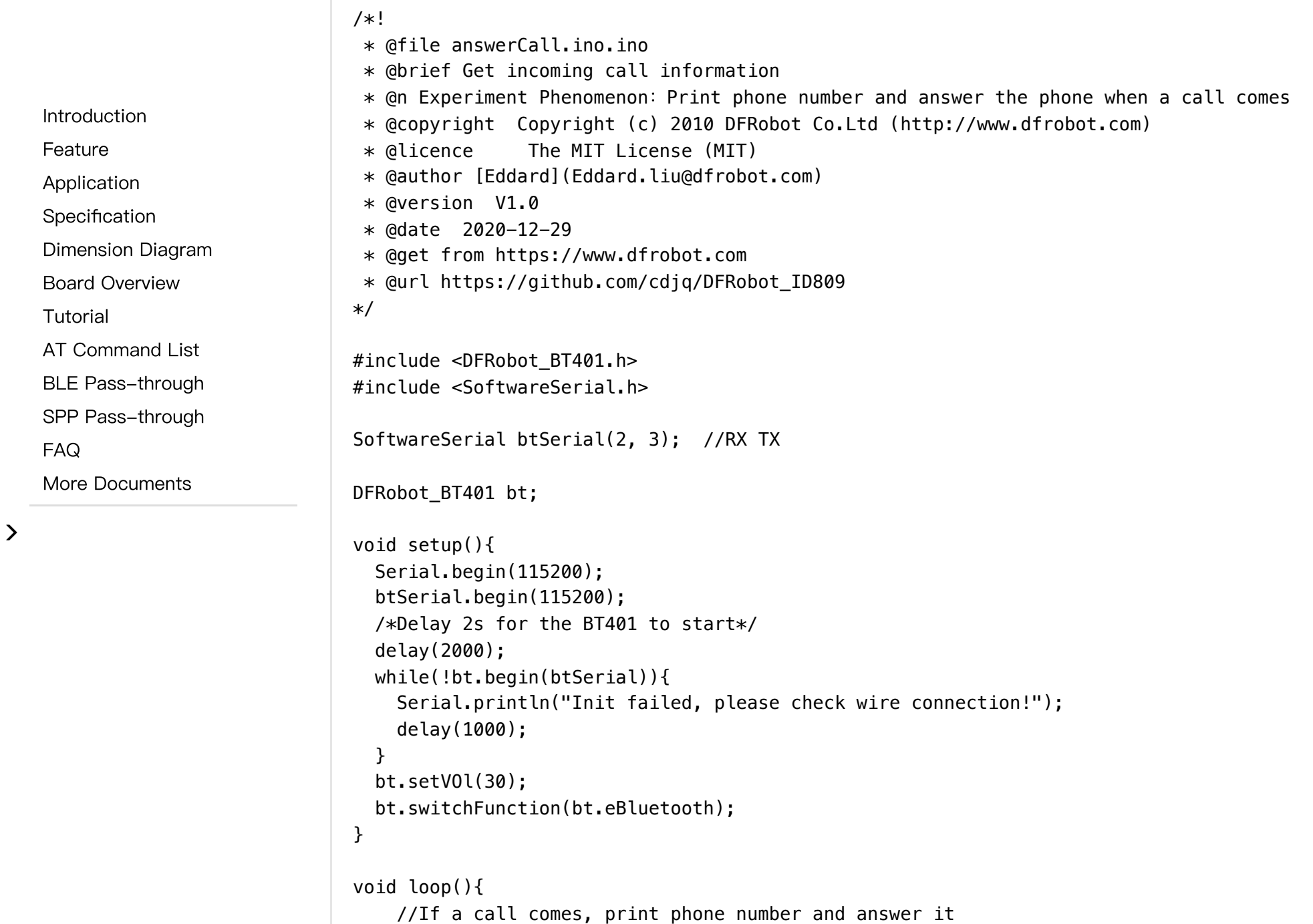

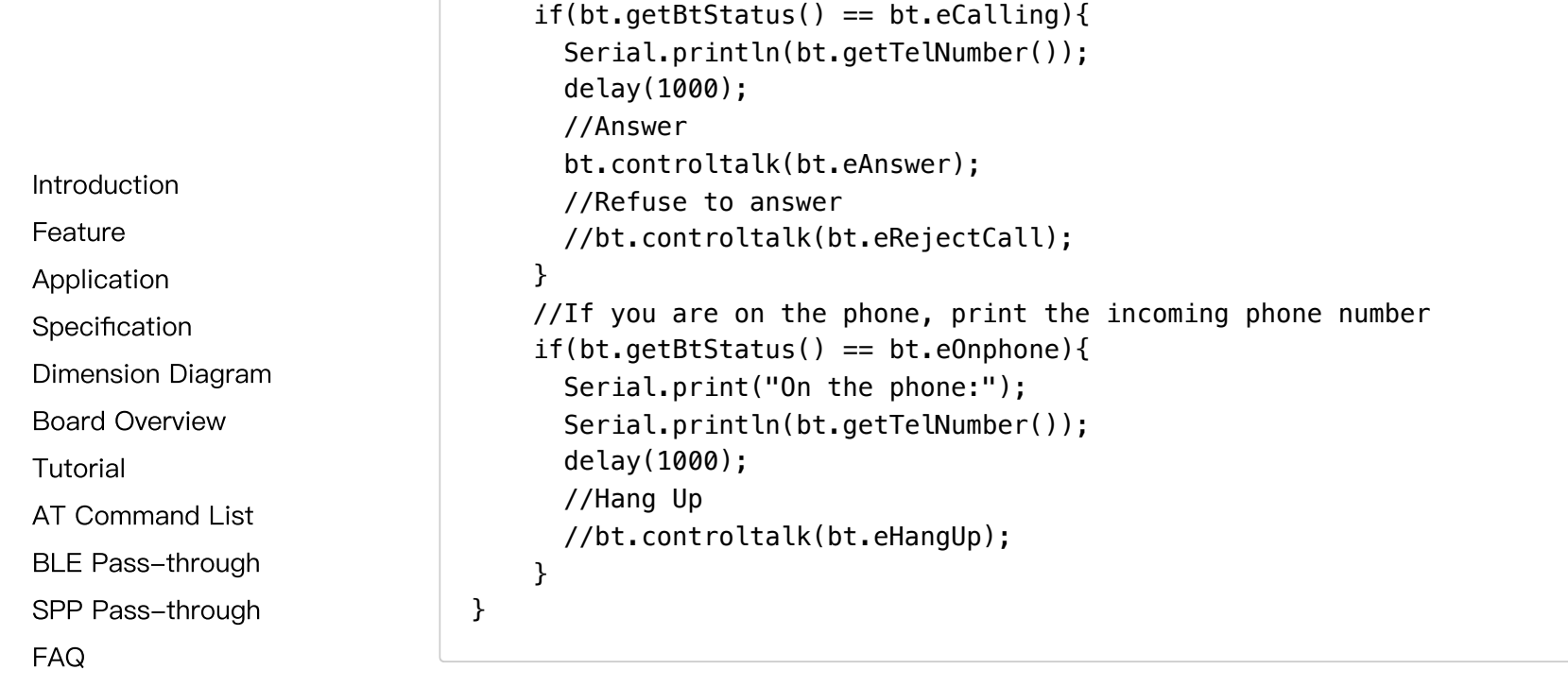

More [Documents](#page-31-1)

 $\,$ 

 $\left\langle \right\rangle$ 

### **Connection**

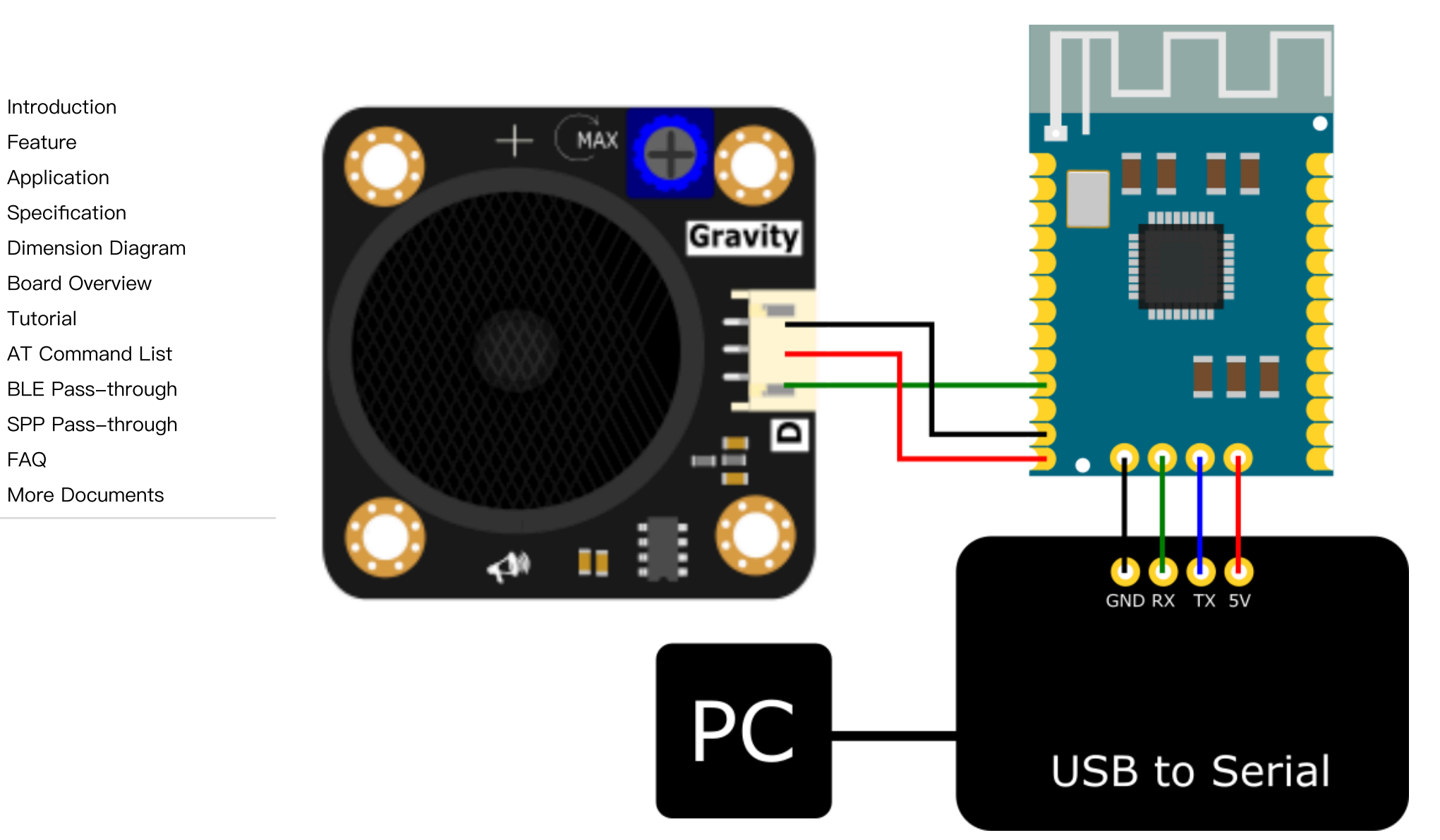

# <span id="page-18-0"></span>AT Command List

Note:

- 1. "\r\n is" omitted in all the commands below, and you need to add it to the end of the command in actual use. For example "AT+VOL=5\r\n", designate volume to "5".
- 2. Default serial baud rate: 115200

### Volume Command

#### Control

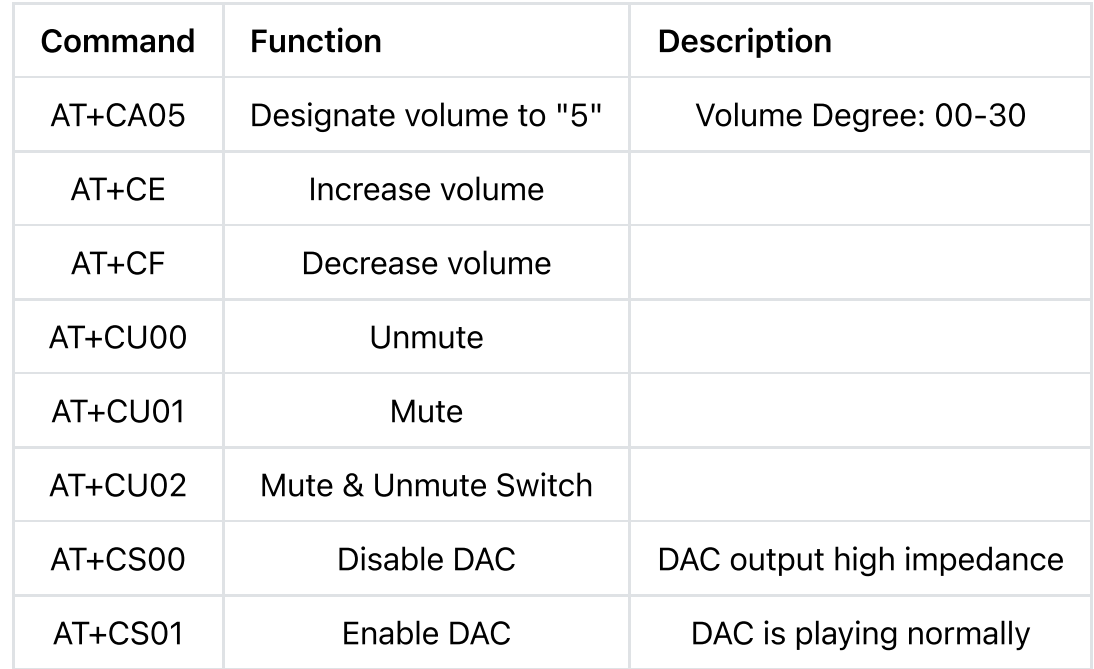

#### Query

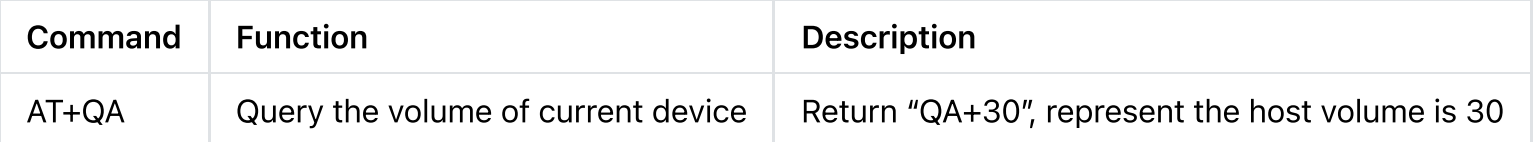

#### [Introduction](#page-0-0)

- [Feature](#page-0-1)
- [Application](#page-1-0)
- [Specification](#page-1-1)

[Dimension](#page-2-0) Diagram

Board [Overview](#page-5-0)

[Tutorial](#page-9-0)

AT [Command](#page-18-0) List

BLE [Pass-through](#page-30-0)

SPP [Pass-through](#page-30-1)

[FAQ](#page-31-0)

More [Documents](#page-31-1)

 $\geq$ 

# Working Mode Command

Control

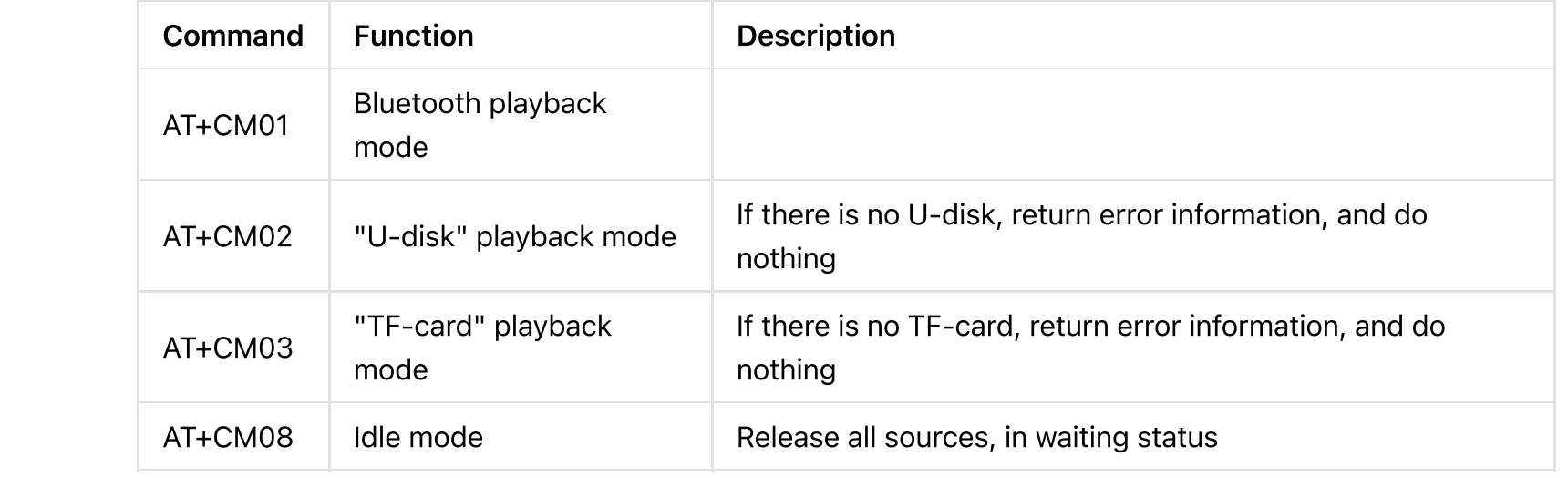

Query

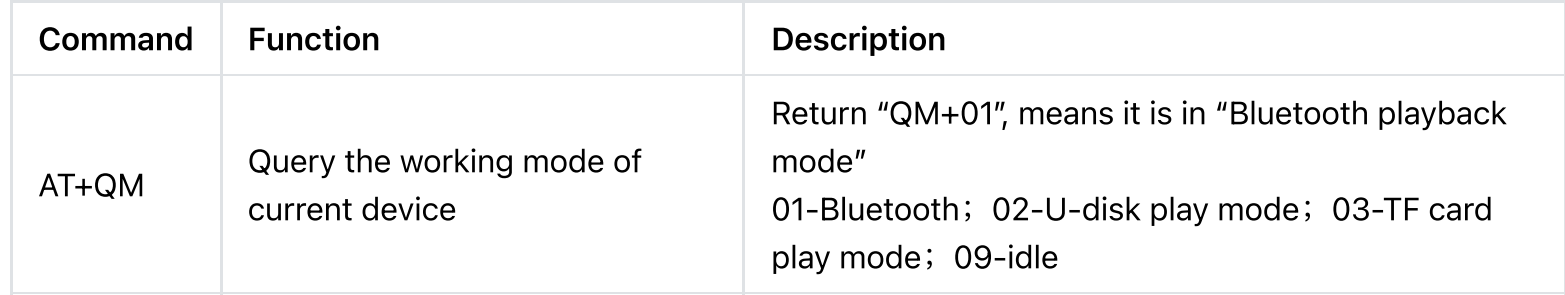

### TF-card or U-disk Command

Control

[Feature](#page-0-1)

[Application](#page-1-0)

[Introduction](#page-0-0)

[Specification](#page-1-1)

[Dimension](#page-2-0) Diagram

Board [Overview](#page-5-0)

[Tutorial](#page-9-0)

AT [Command](#page-18-0) List

BLE [Pass-through](#page-30-0)

SPP [Pass-through](#page-30-1)

[FAQ](#page-31-0)

 $\geq$ 

More [Documents](#page-31-1)

 $\rightarrow$ 

 $\sim$ 

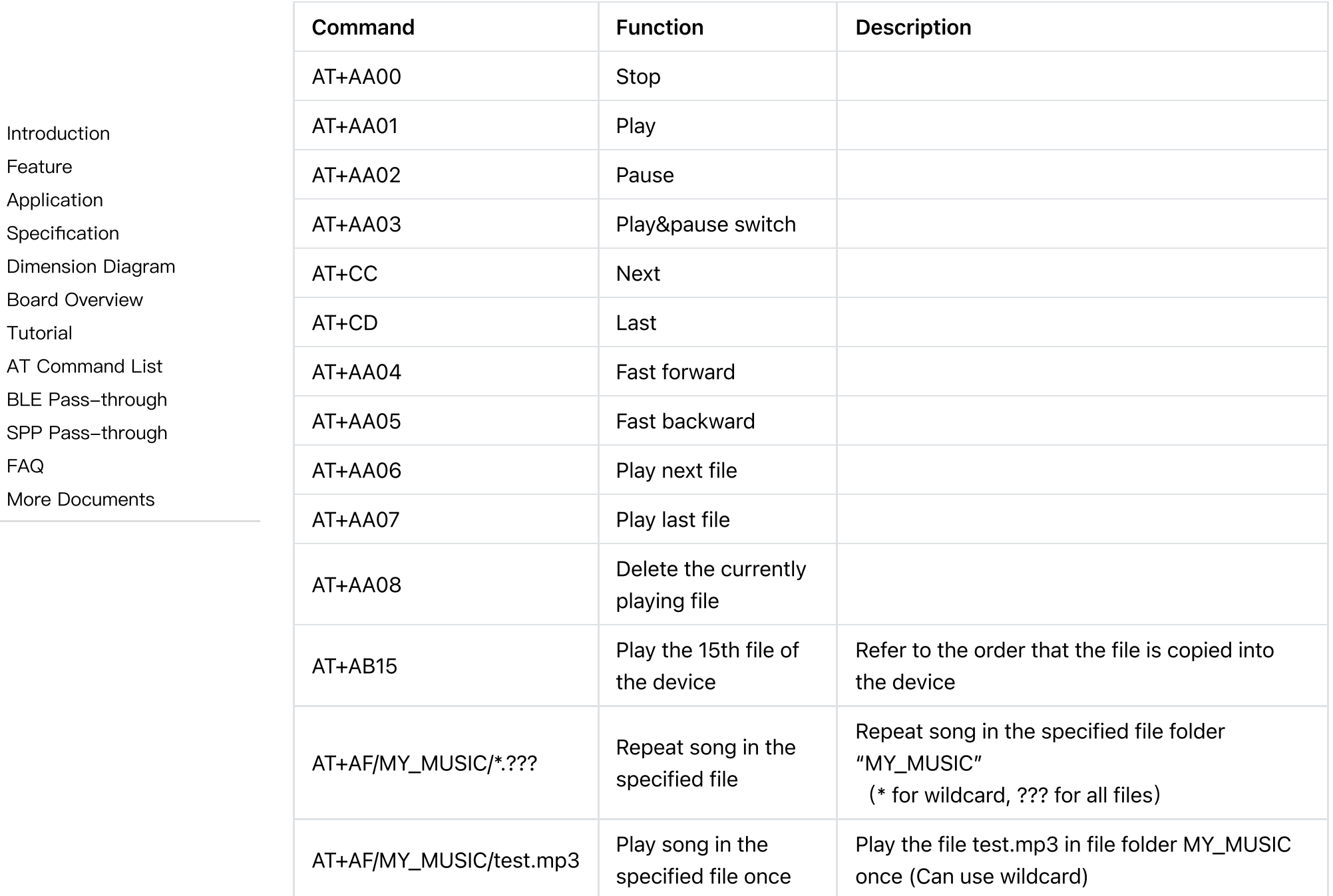

 $\,$ 

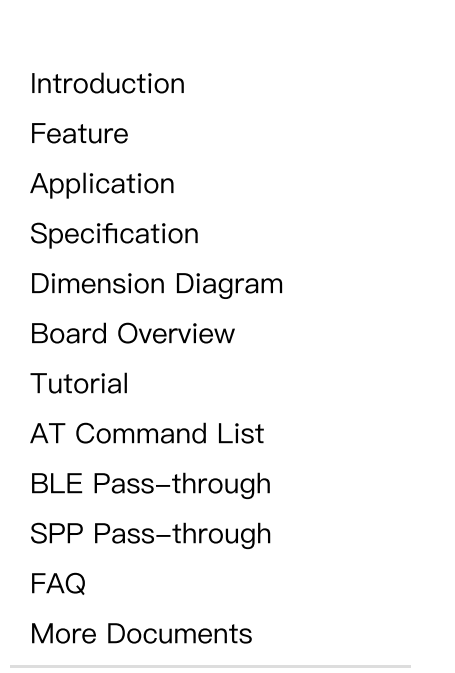

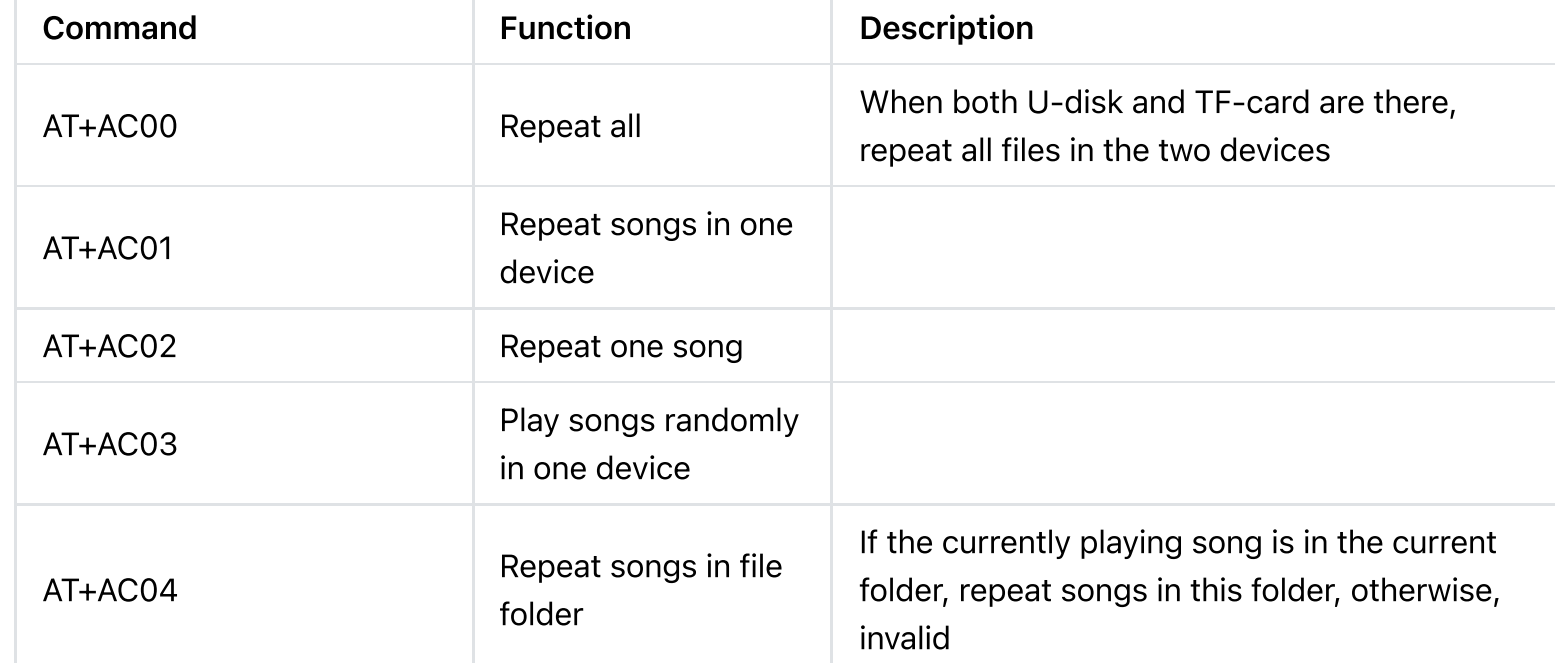

Query

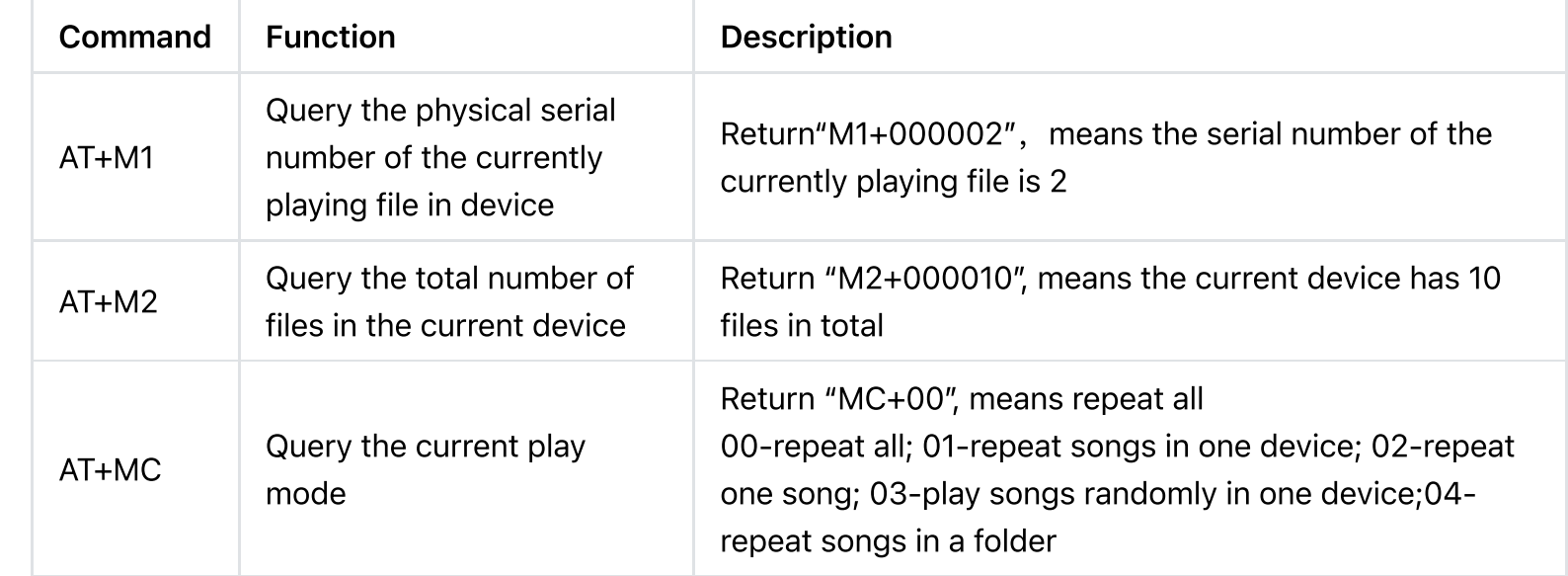

 $\geq$ 

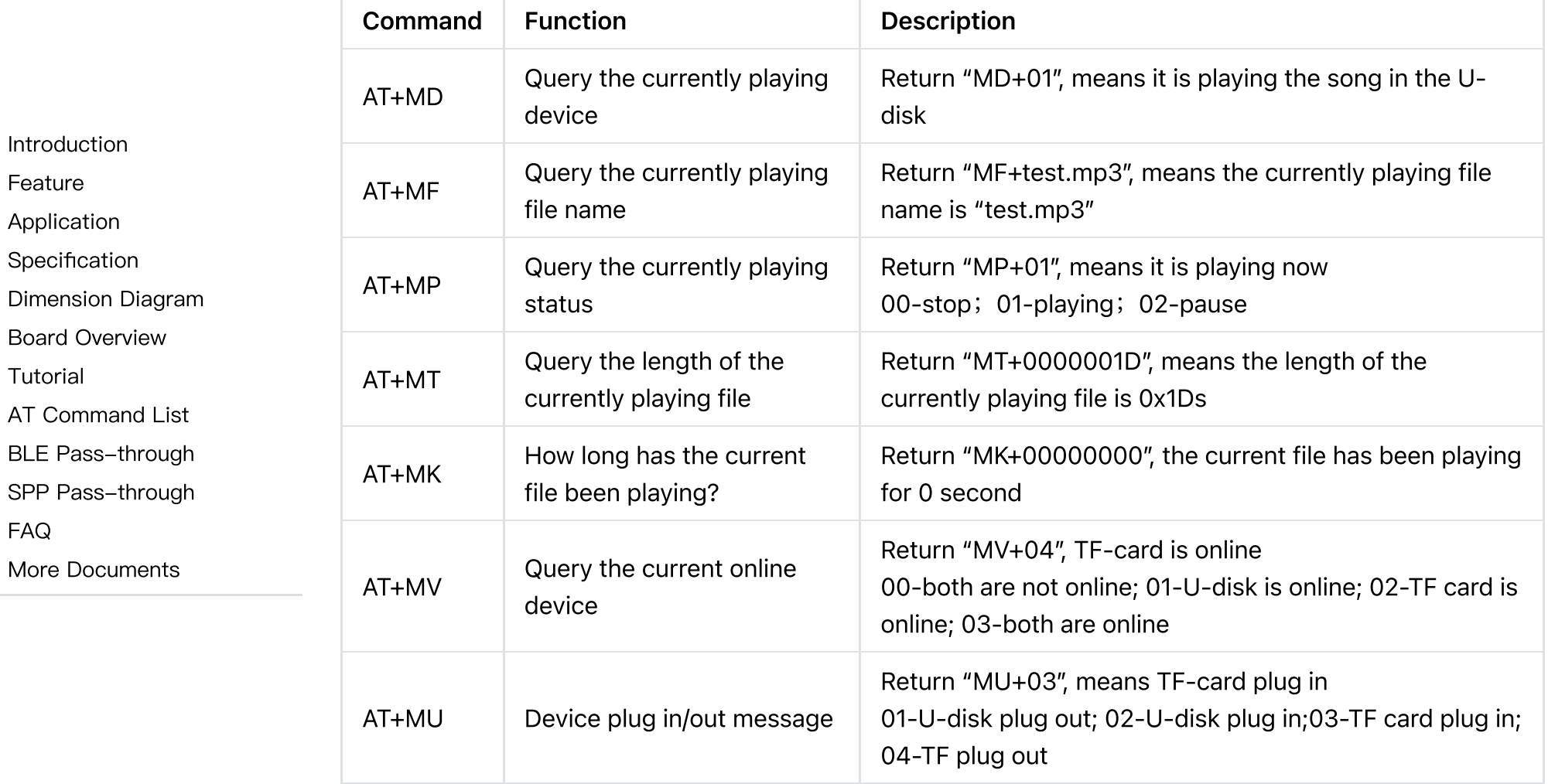

### Bluetooth Audio Command

Control

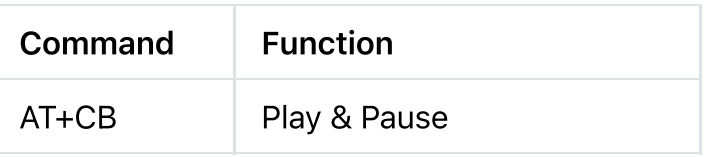

 $\sim$ 

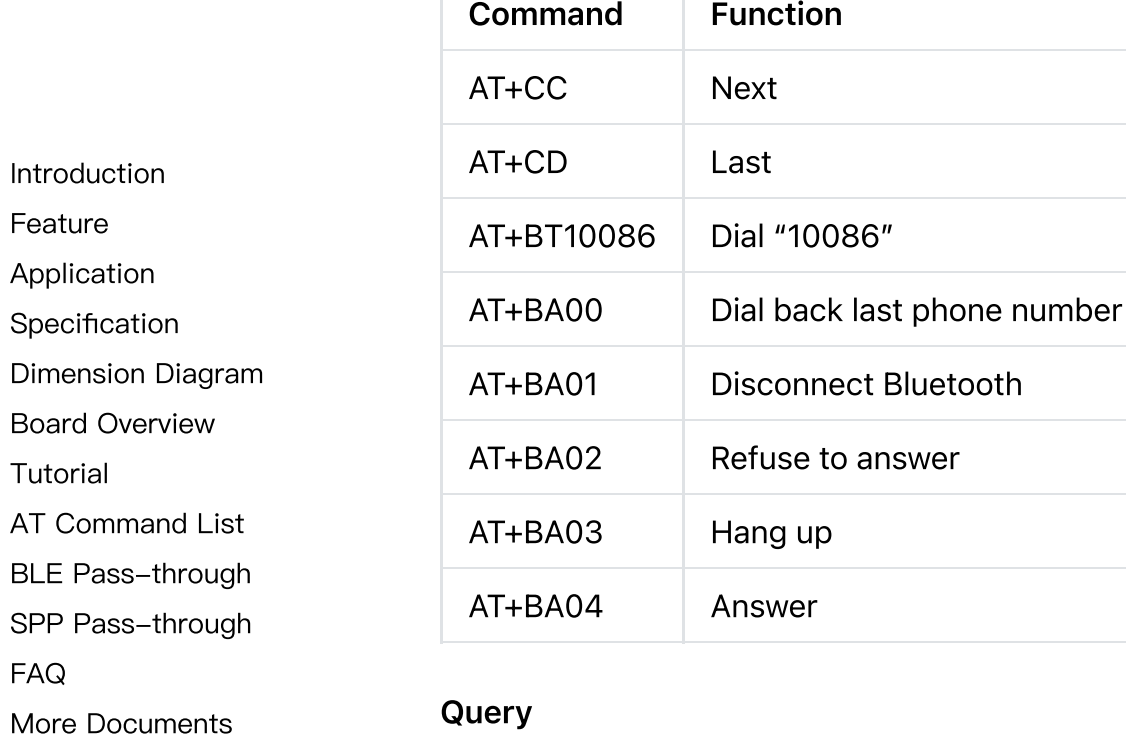

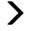

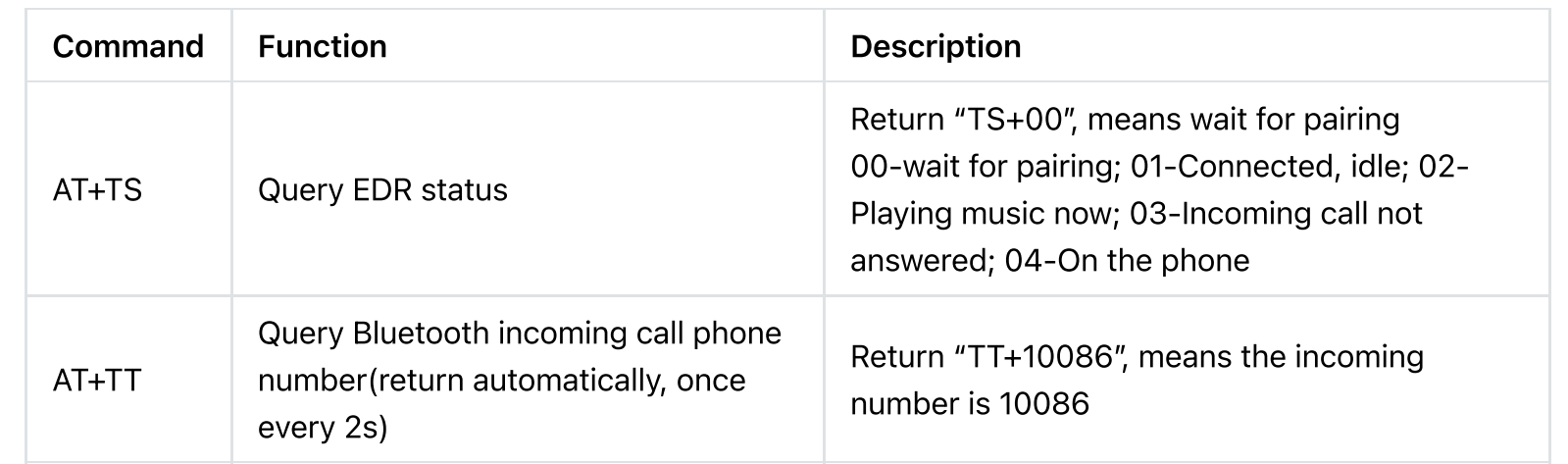

# BLE Command

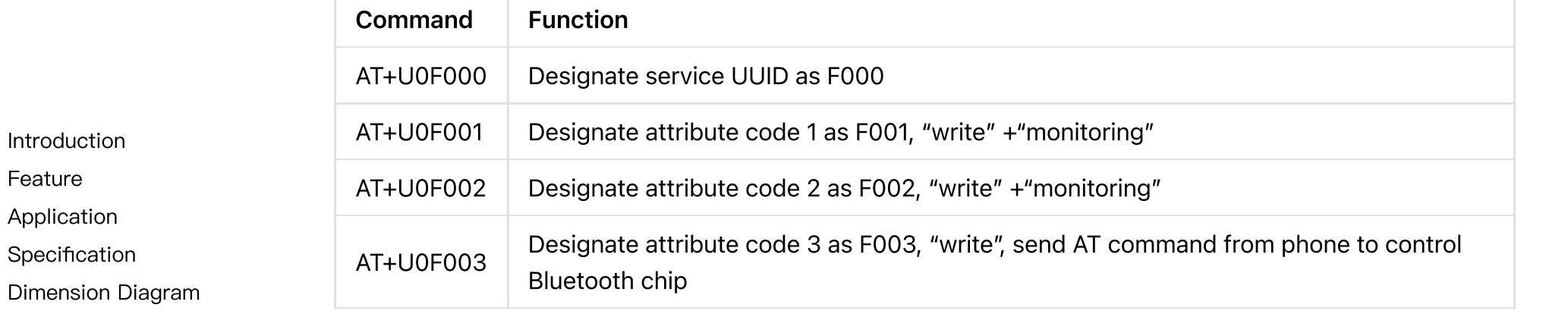

BLE Query

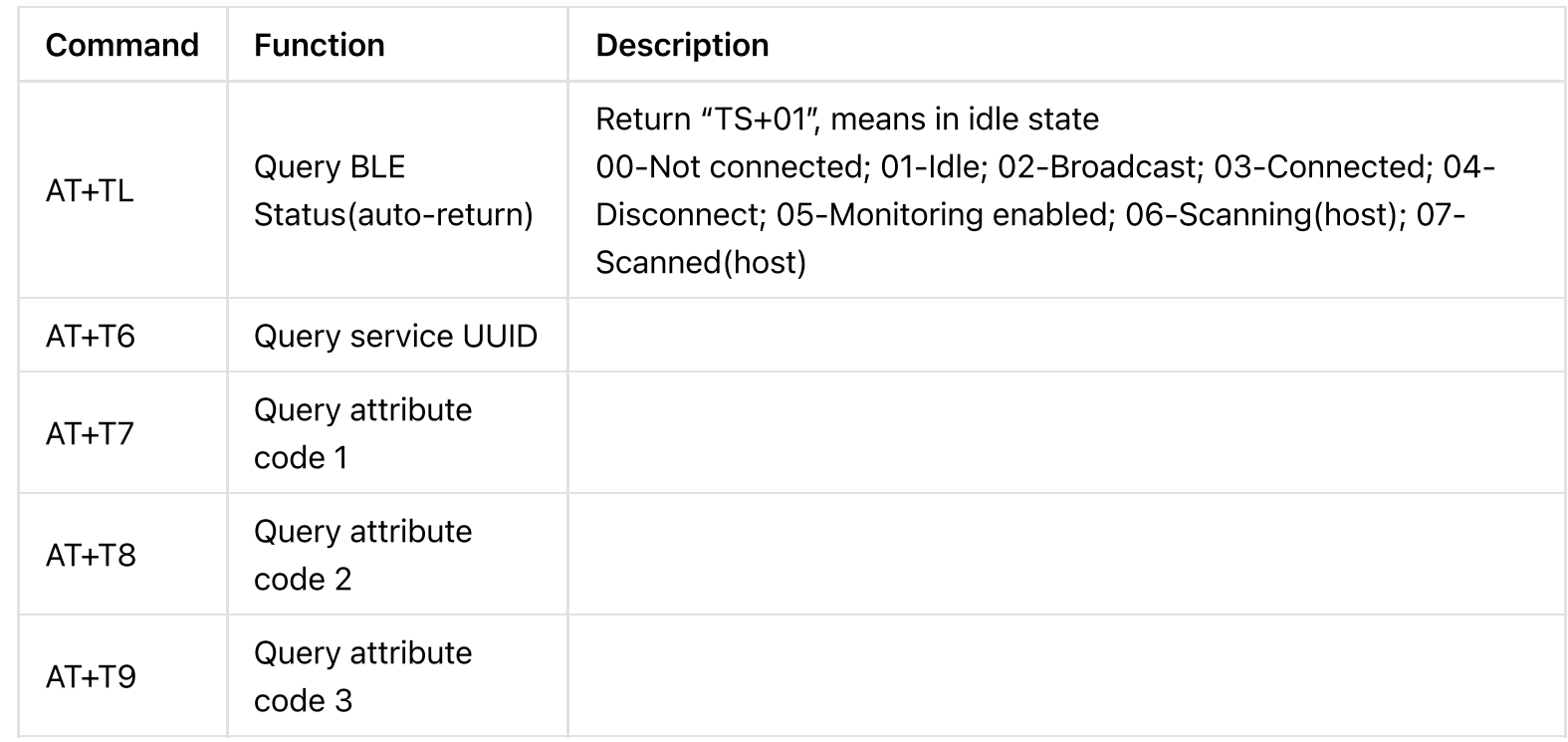

Specifi

Dimens

Board [Overview](#page-5-0)

[Tutorial](#page-9-0)

AT [Command](#page-18-0) List

BLE [Pass-through](#page-30-0)

SPP [Pass-through](#page-30-1)

[FAQ](#page-31-0)

More [Documents](#page-31-1)

 $\left\langle \right\rangle$ 

### Setting Command

#### Control

[Introduction](#page-0-0)

[Feature](#page-0-1)

[Application](#page-1-0)

[Specification](#page-1-1)

[Dimension](#page-2-0) Diagram

Board [Overview](#page-5-0)

[Tutorial](#page-9-0)

AT [Command](#page-18-0) List

BLE [Pass-through](#page-30-0)

SPP [Pass-through](#page-30-1)

[FAQ](#page-31-0)

 $\geq$ 

More [Documents](#page-31-1)

Most of the settings will take effect when repowering on the module.

#### Common Setting

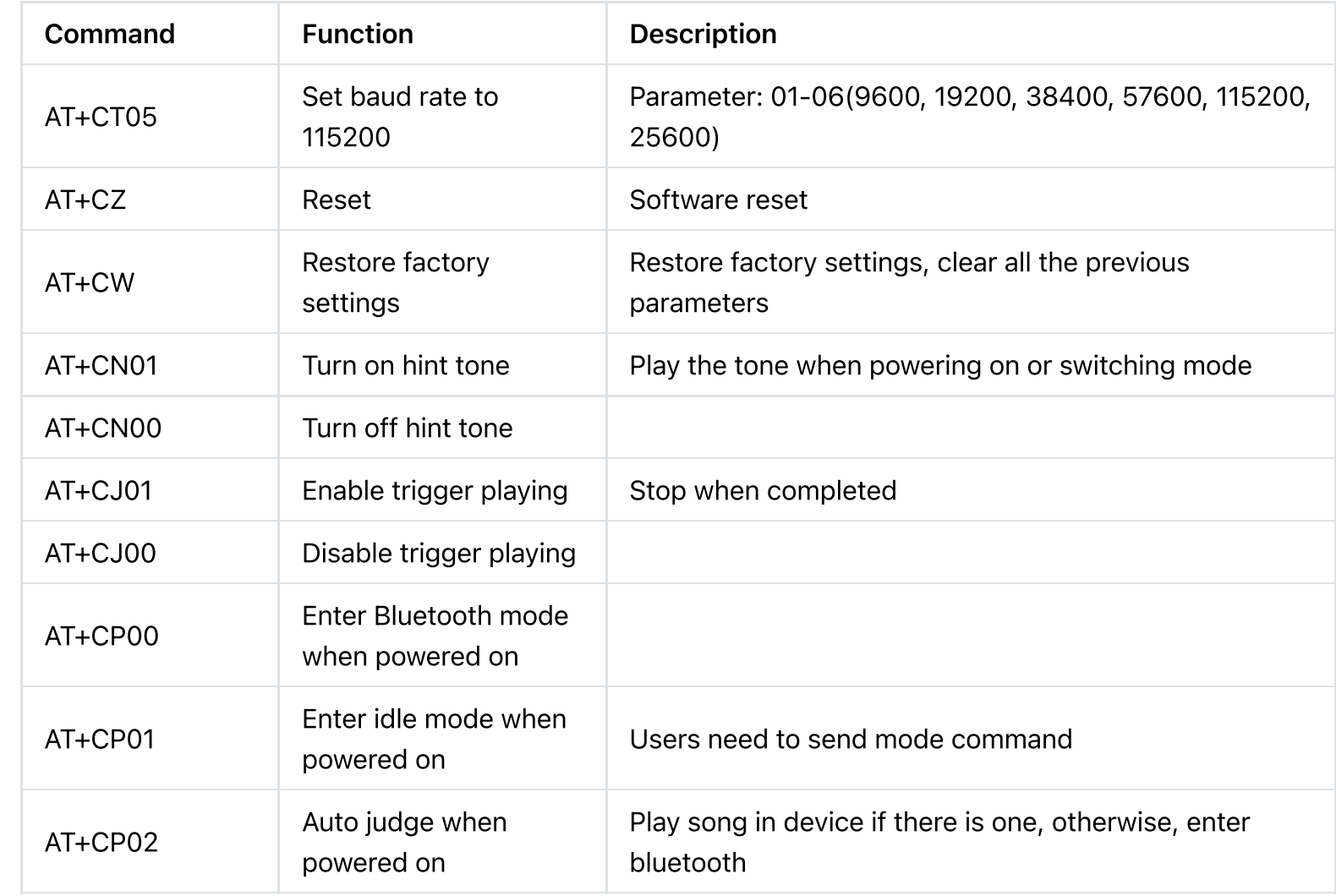

 $\rightarrow$ 

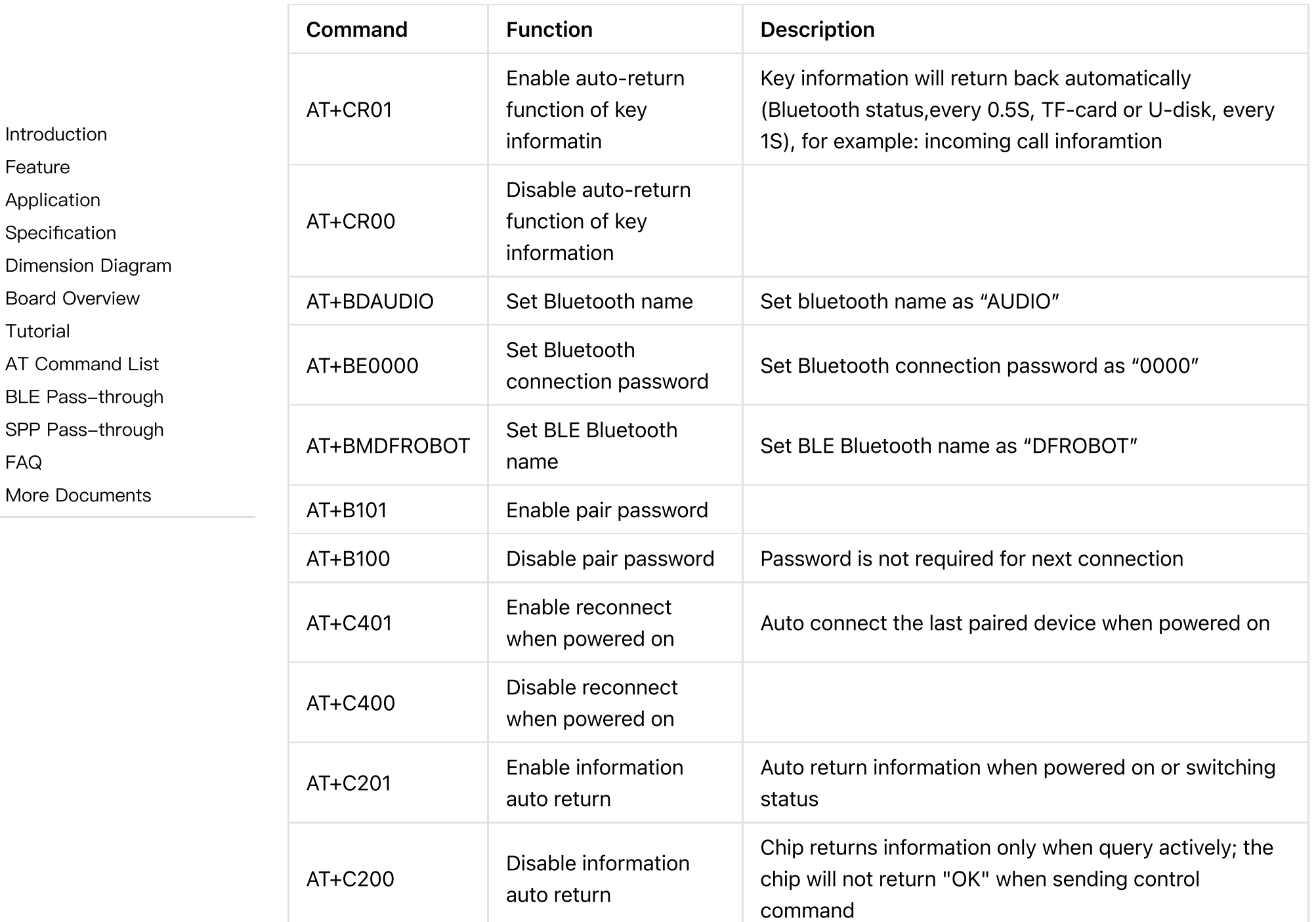

 $\mathbf{r}$ 

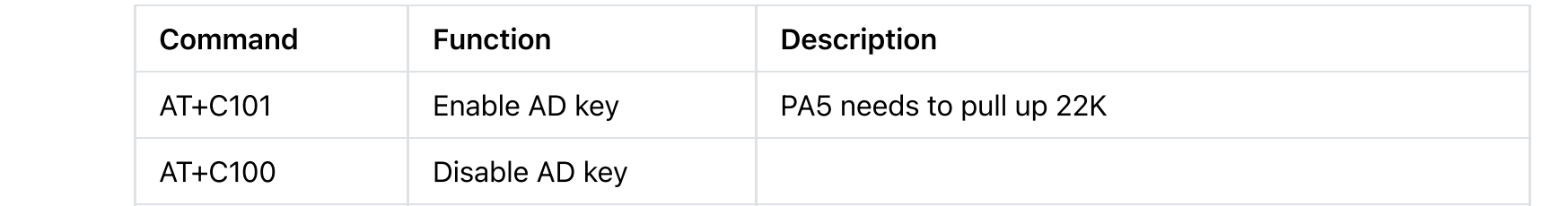

[Introduction](#page-0-0)

[Feature](#page-0-1)

[Application](#page-1-0)

[Specification](#page-1-1)

[Dimension](#page-2-0) Diagram

Board [Overview](#page-5-0)

[Tutorial](#page-9-0)

AT [Command](#page-18-0) List

BLE [Pass-through](#page-30-0)

SPP [Pass-through](#page-30-1)

[FAQ](#page-31-0)

More [Documents](#page-31-1)

 $\geq$ 

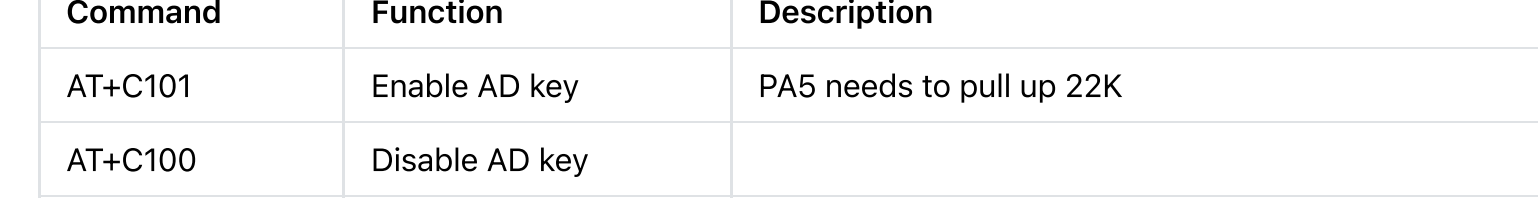

Uncommon Setting

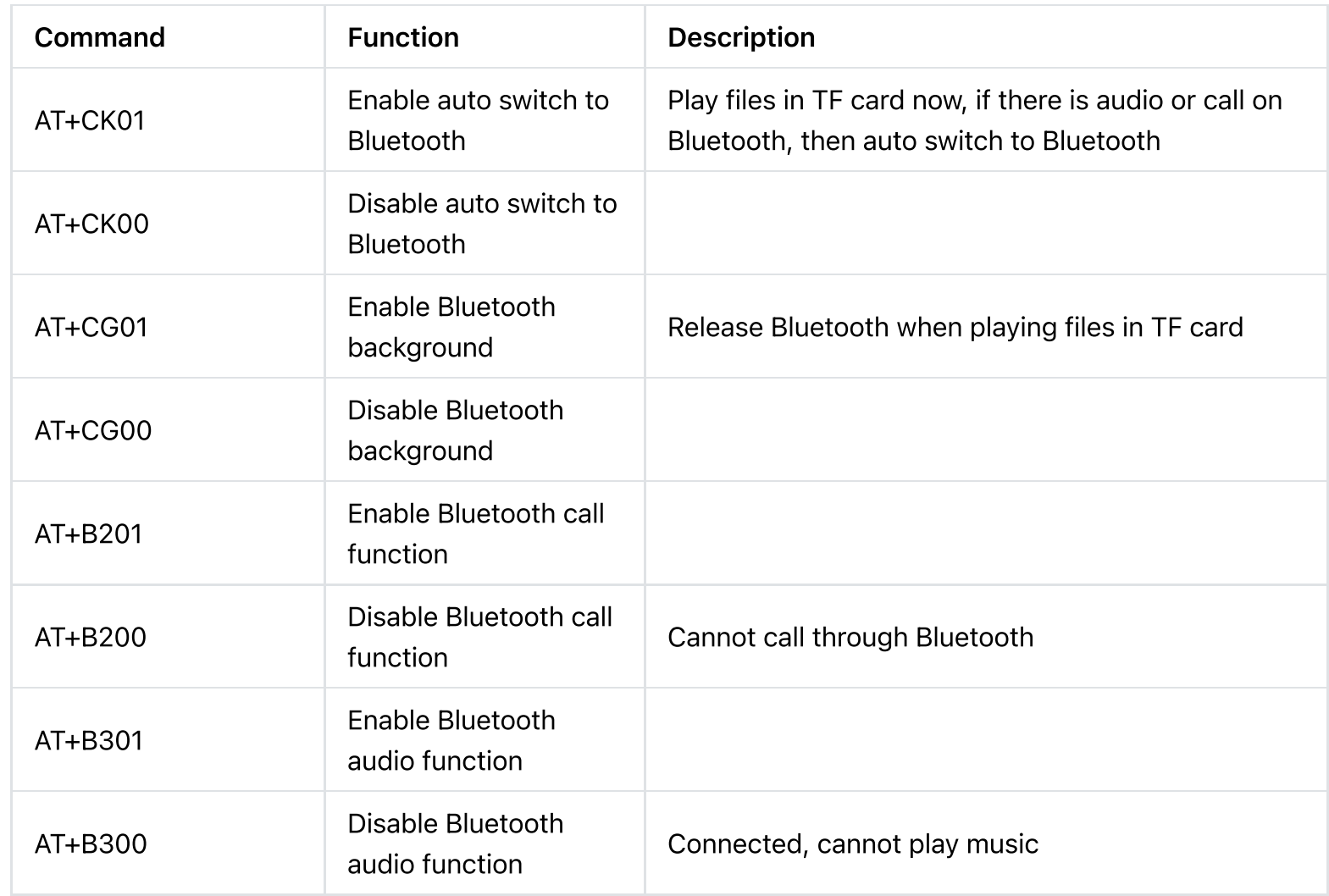

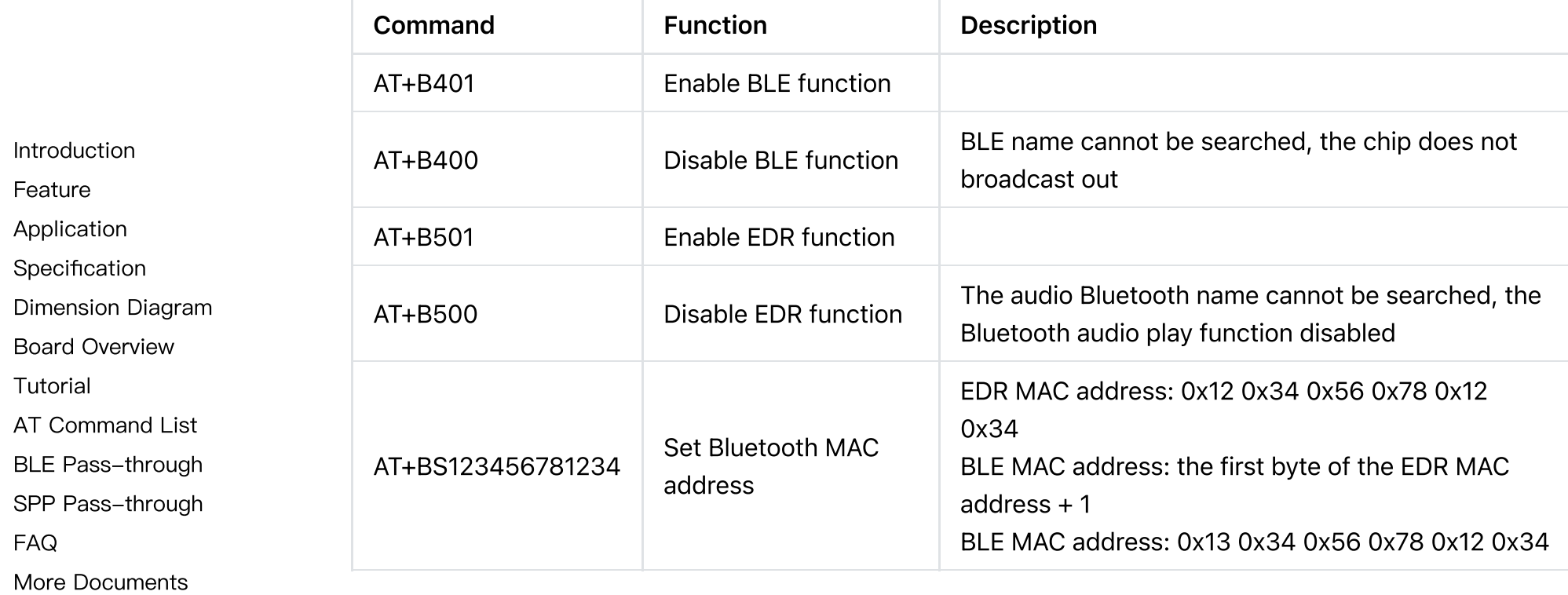

Query

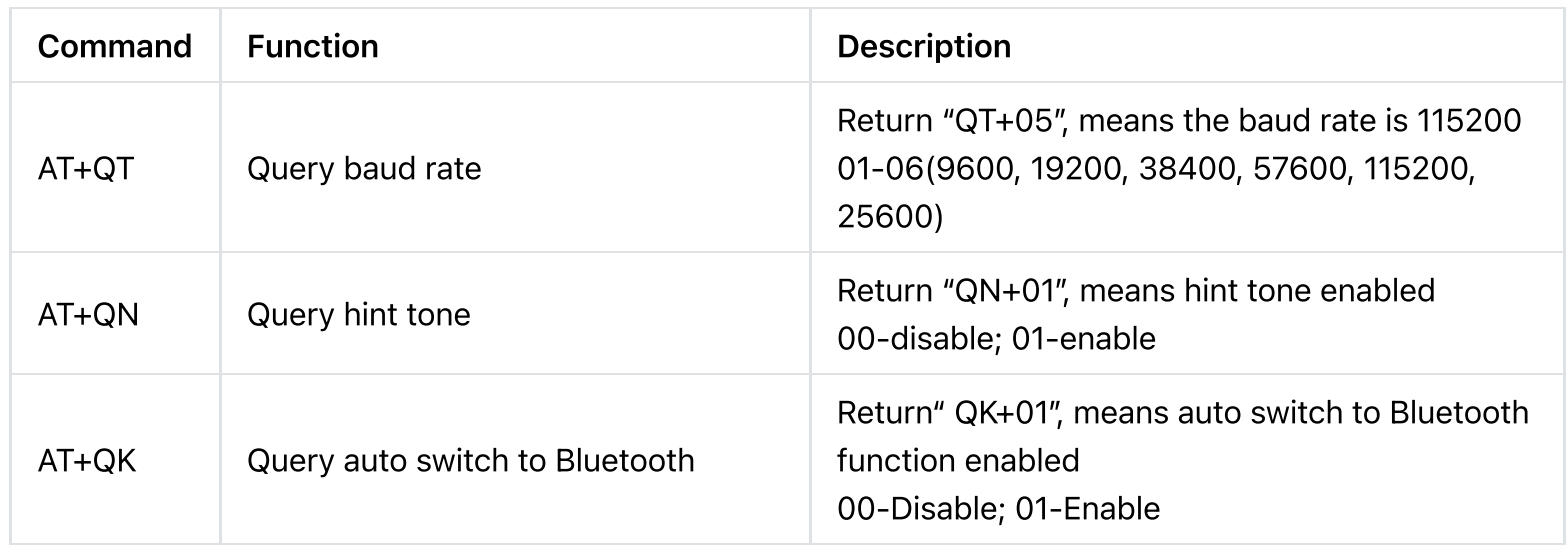

 $\,$ 

[Introduction](#page-0-0)

[Application](#page-1-0) [Specification](#page-1-1)

[Dimension](#page-2-0) Diagram

Board [Overview](#page-5-0)

AT [Command](#page-18-0) List BLE [Pass-through](#page-30-0) SPP [Pass-through](#page-30-1)

More [Documents](#page-31-1)

[Feature](#page-0-1)

[Tutorial](#page-9-0)

[FAQ](#page-31-0)

 $\left\langle \right\rangle$ 

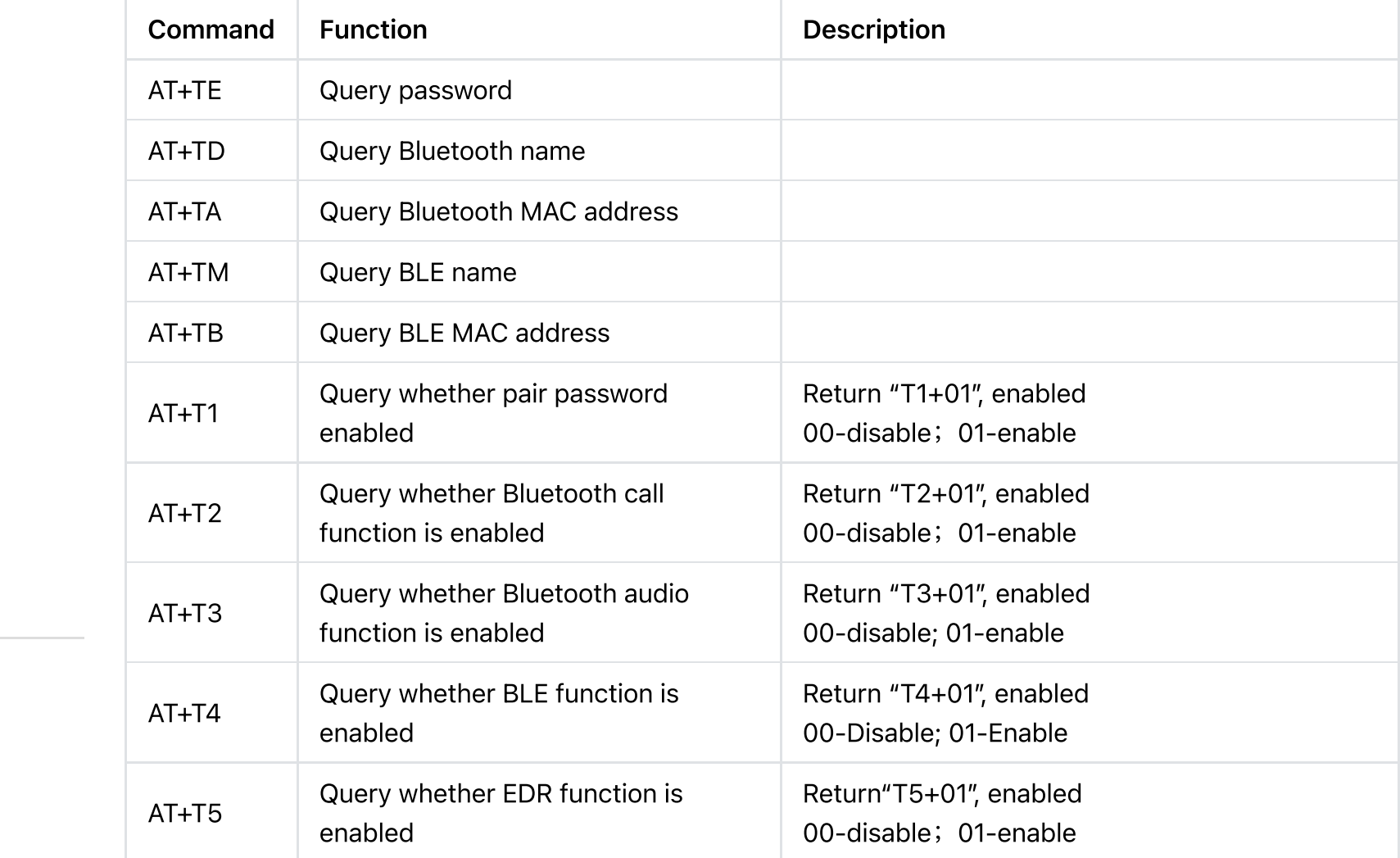

# <span id="page-30-0"></span>BLE Pass-through

<span id="page-30-1"></span>To use BLE Pass-through, please connect to BT401-BLE

# SPP Pass-through

To use SPP Pass-through, please connect to BT401-AUDIO

### <span id="page-31-0"></span>FAQ

[Introduction](#page-0-0)

[Feature](#page-0-1)

[Application](#page-1-0)

[Specification](#page-1-1)

[Dimension](#page-2-0) Diagram

Board [Overview](#page-5-0)

[Tutorial](#page-9-0)

AT [Command](#page-18-0) List

BLE [Pass-through](#page-30-0)

SPP [Pass-through](#page-30-1)

[FAQ](#page-31-0)

 $\rightarrow$ 

More [Documents](#page-31-1)

<span id="page-31-1"></span>For any questions, advice or cool ideas to share, please visit the [DFRobot](https://www.dfrobot.com/forum/) Forum [\(https://www.dfrobot.com/forum/\)](https://www.dfrobot.com/forum/).

### More Documents

Get Audio BLE [Pass-Through](https://www.dfrobot.com/product-2177.html) Module Bluetooth 5.0 [\(https://www.dfrobot.com/product-2177.html\)](https://www.dfrobot.com/product-2177.html) from DFRobot Store or DFRobot [Distributor.](https://www.dfrobot.com/distributor) [\(https://www.dfrobot.com/distributor\)](https://www.dfrobot.com/distributor)

[Turn](#page-0-2) to the Top